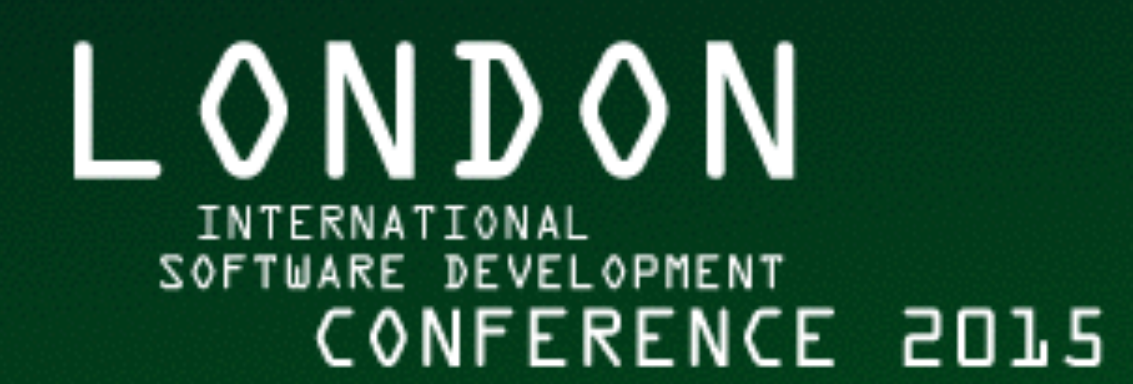

### *Steve Smith @tarkasteve* Understanding  $\Diamond$  git

Join the conversation #gotoldn

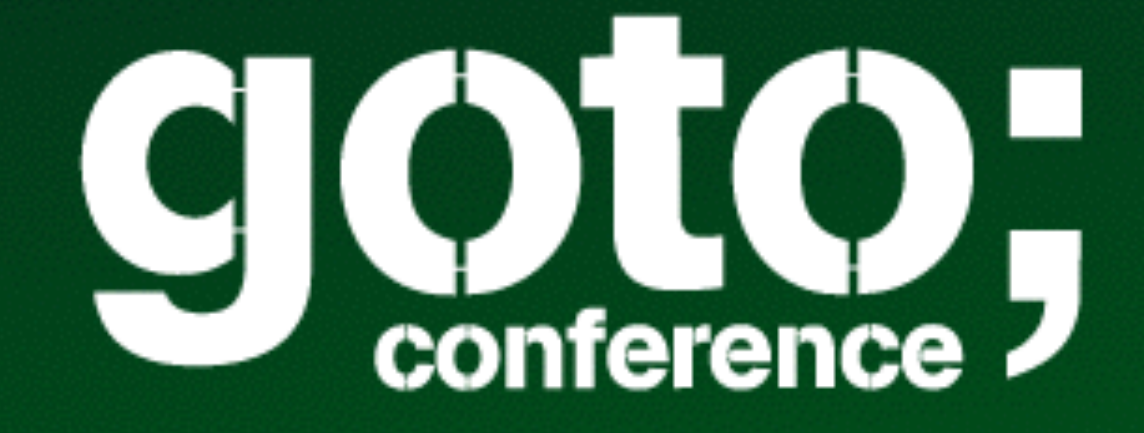

Workshops: Sept 14-15 // Conference: Sept 16-18, 2015

 $\mathbf{I}$ 

It's easy, it's just a directed acyclic graph! **" "**If I hear that one more time I may have to

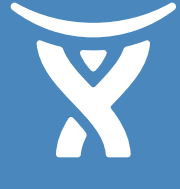

# punch something!

**Emma Jane Hogbin Westby, Git-Merge 2015**

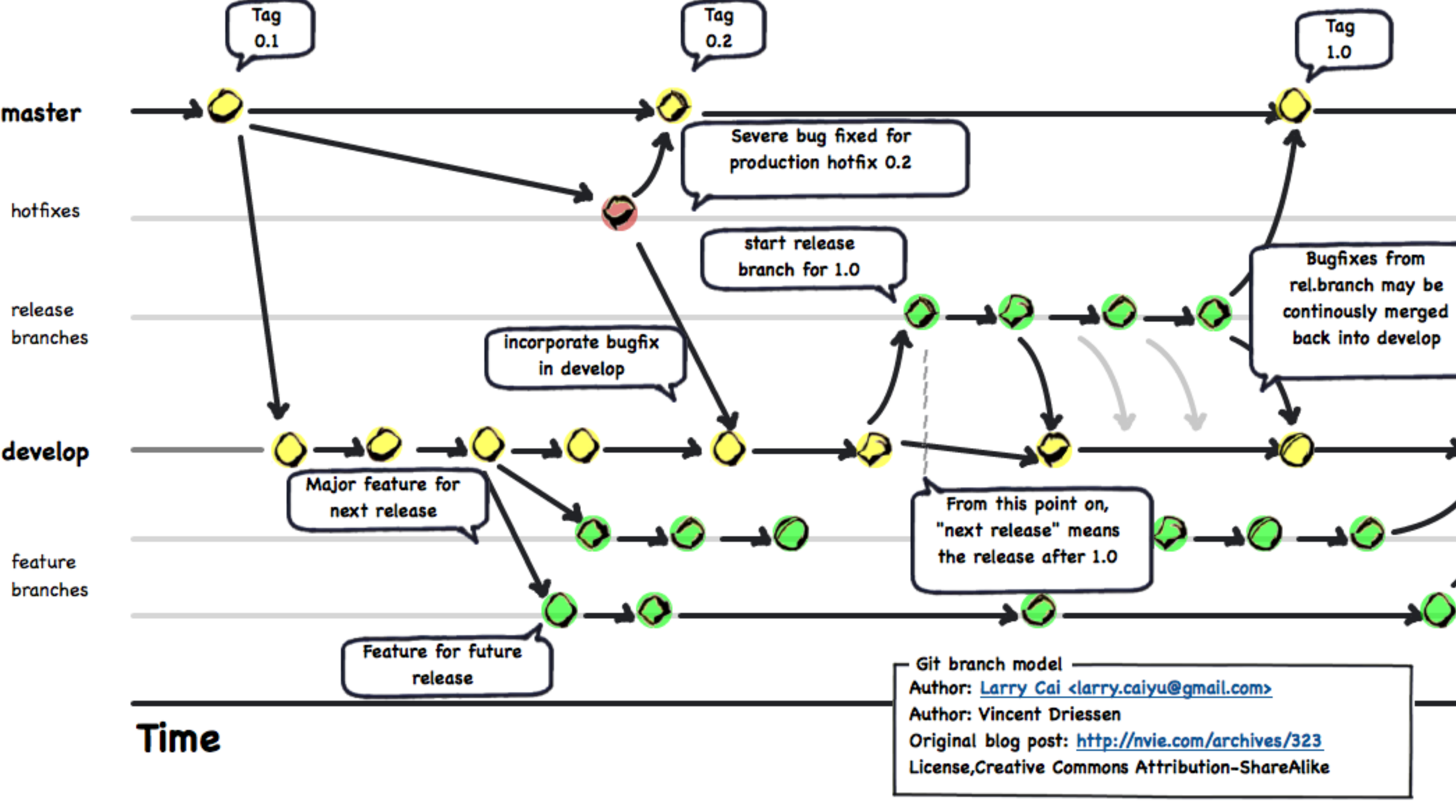

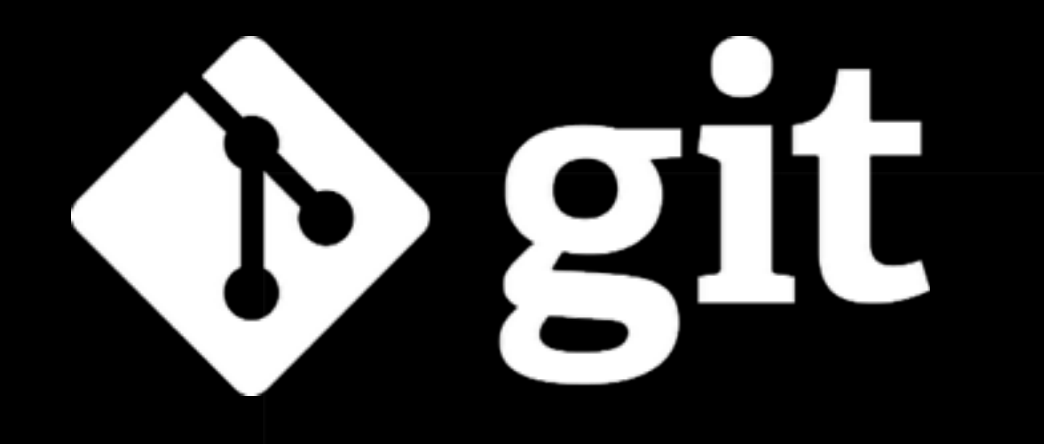

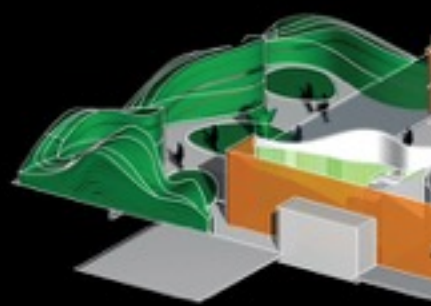

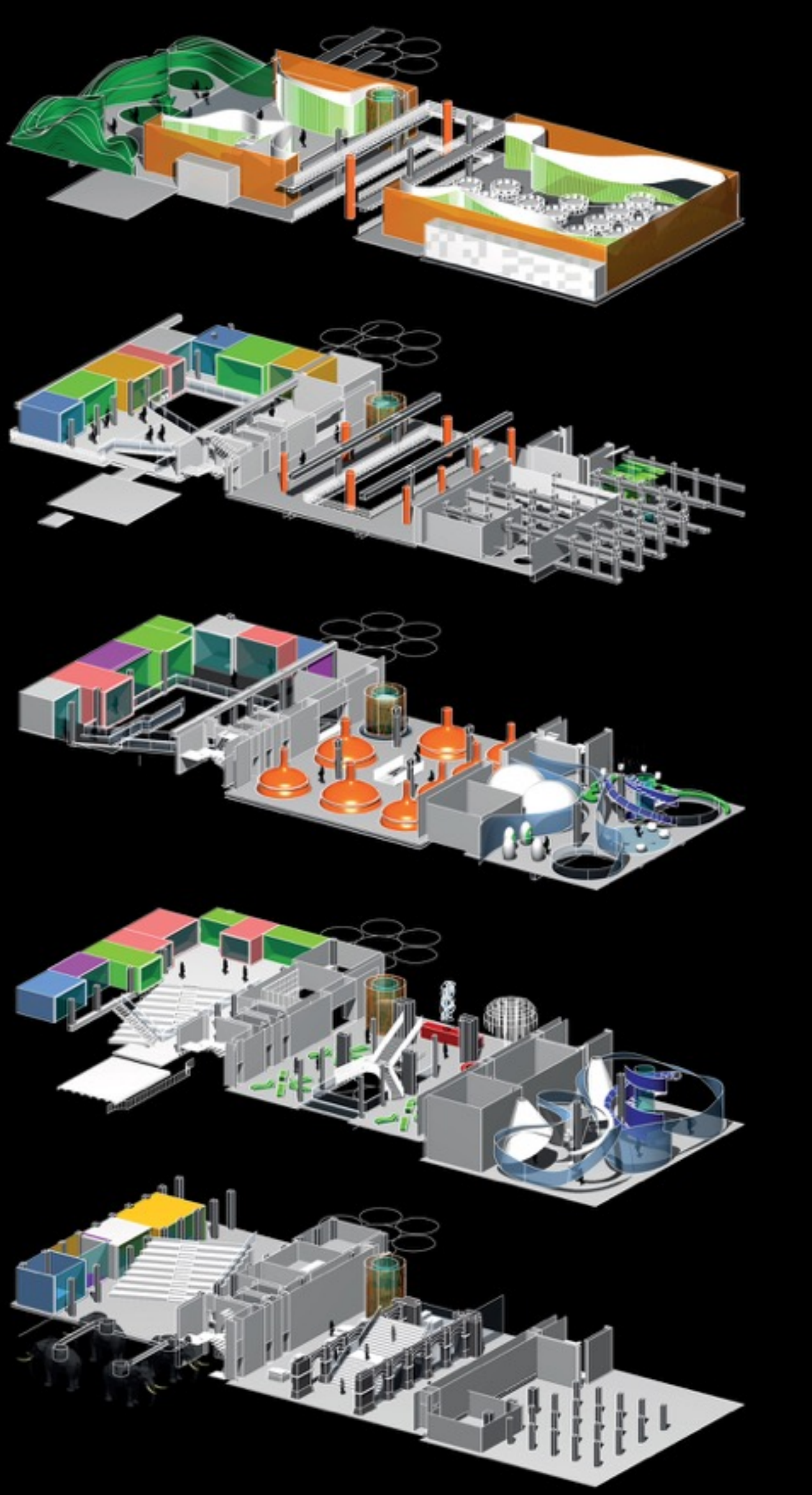

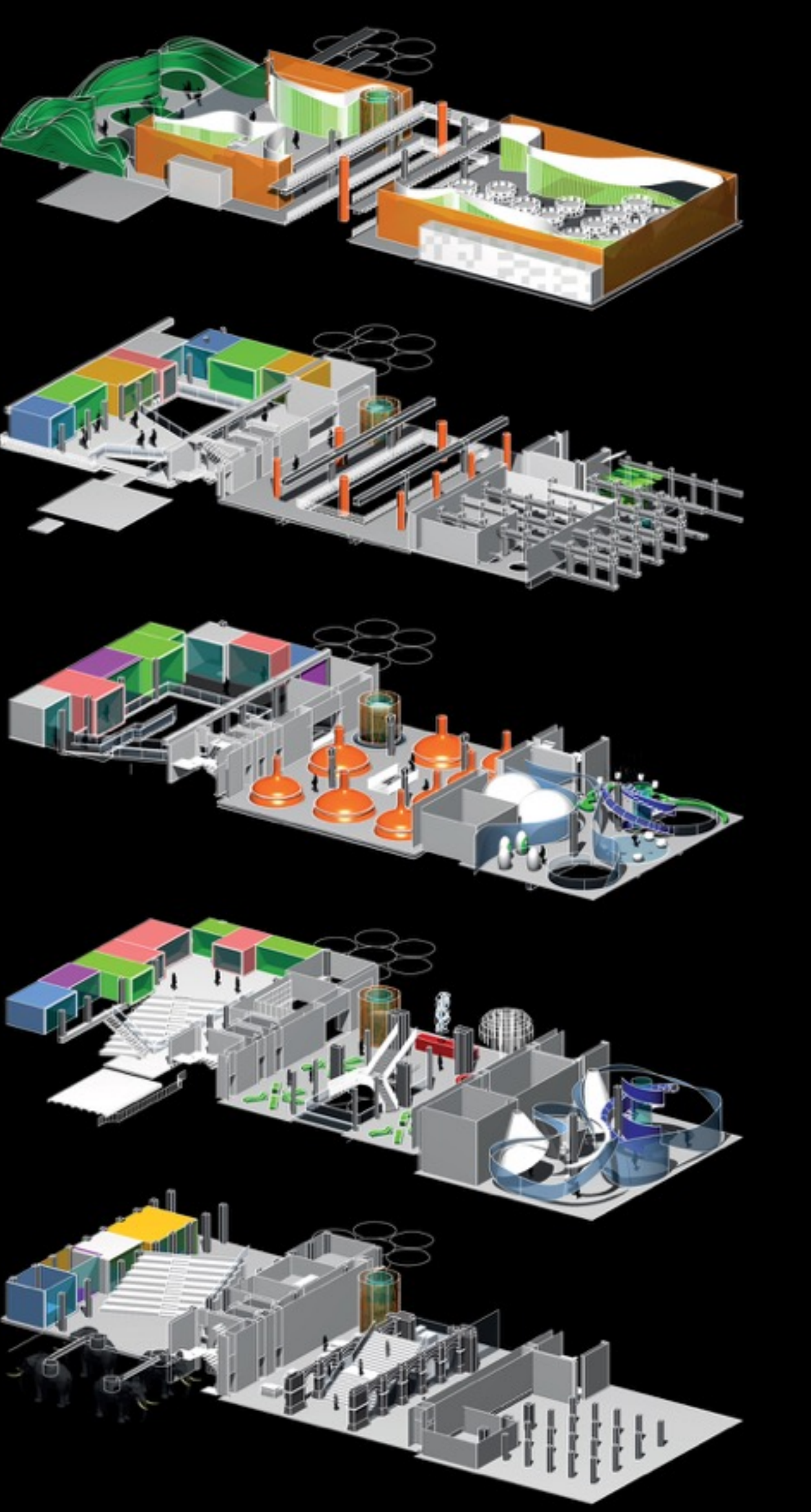

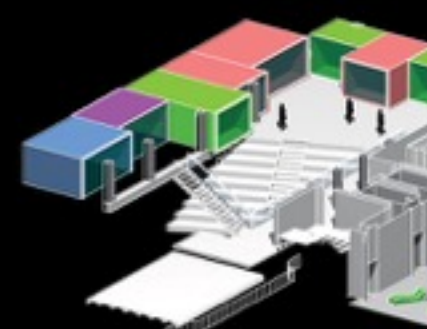

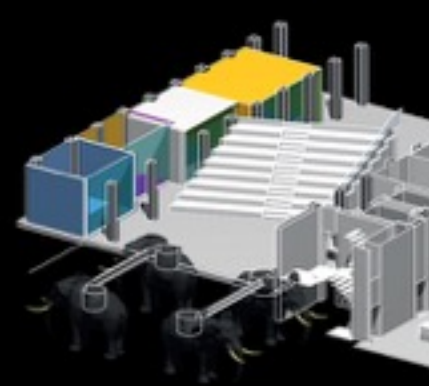

## O git internals

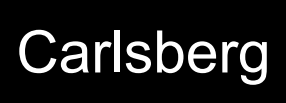

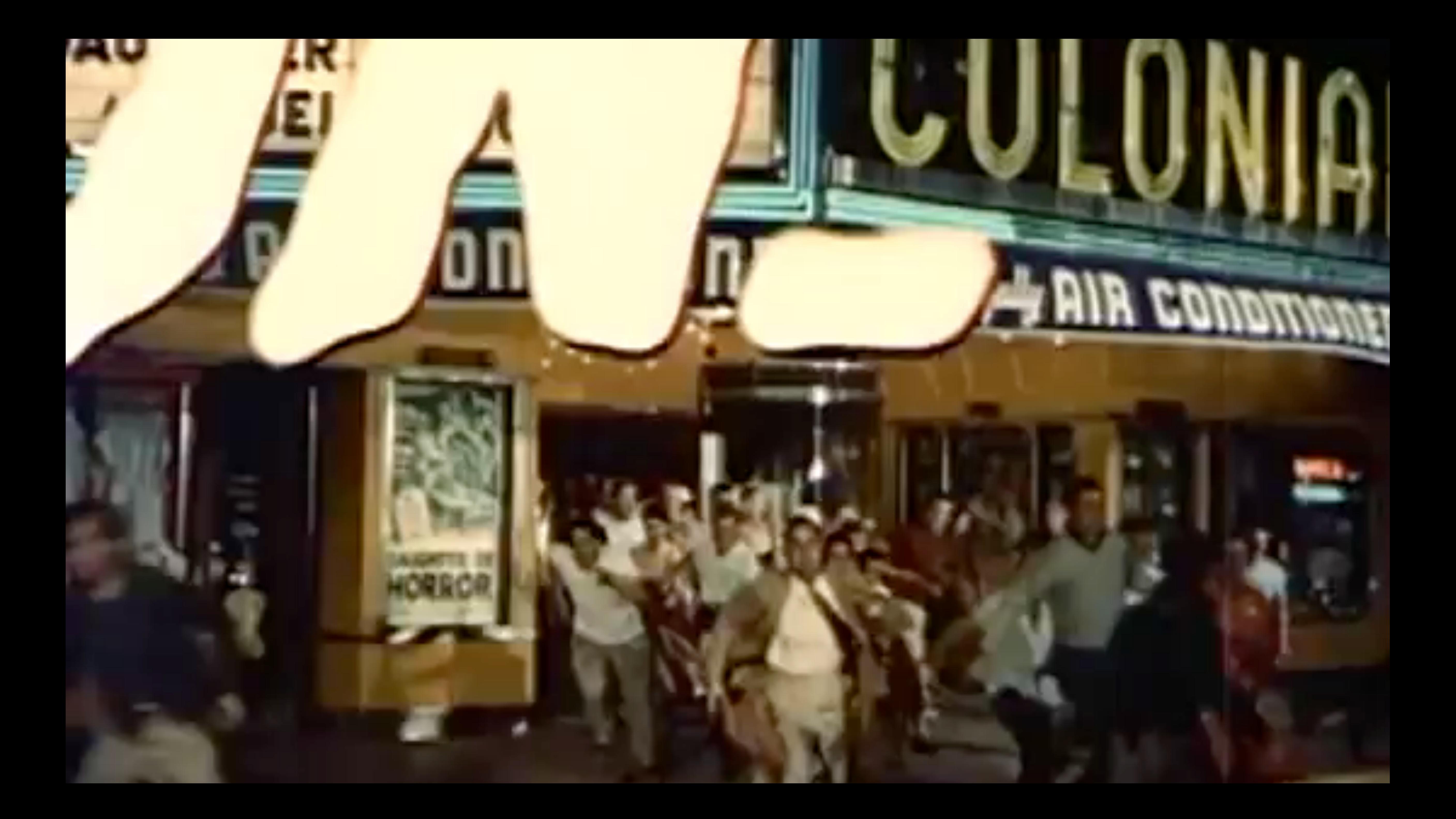

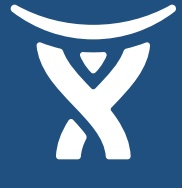

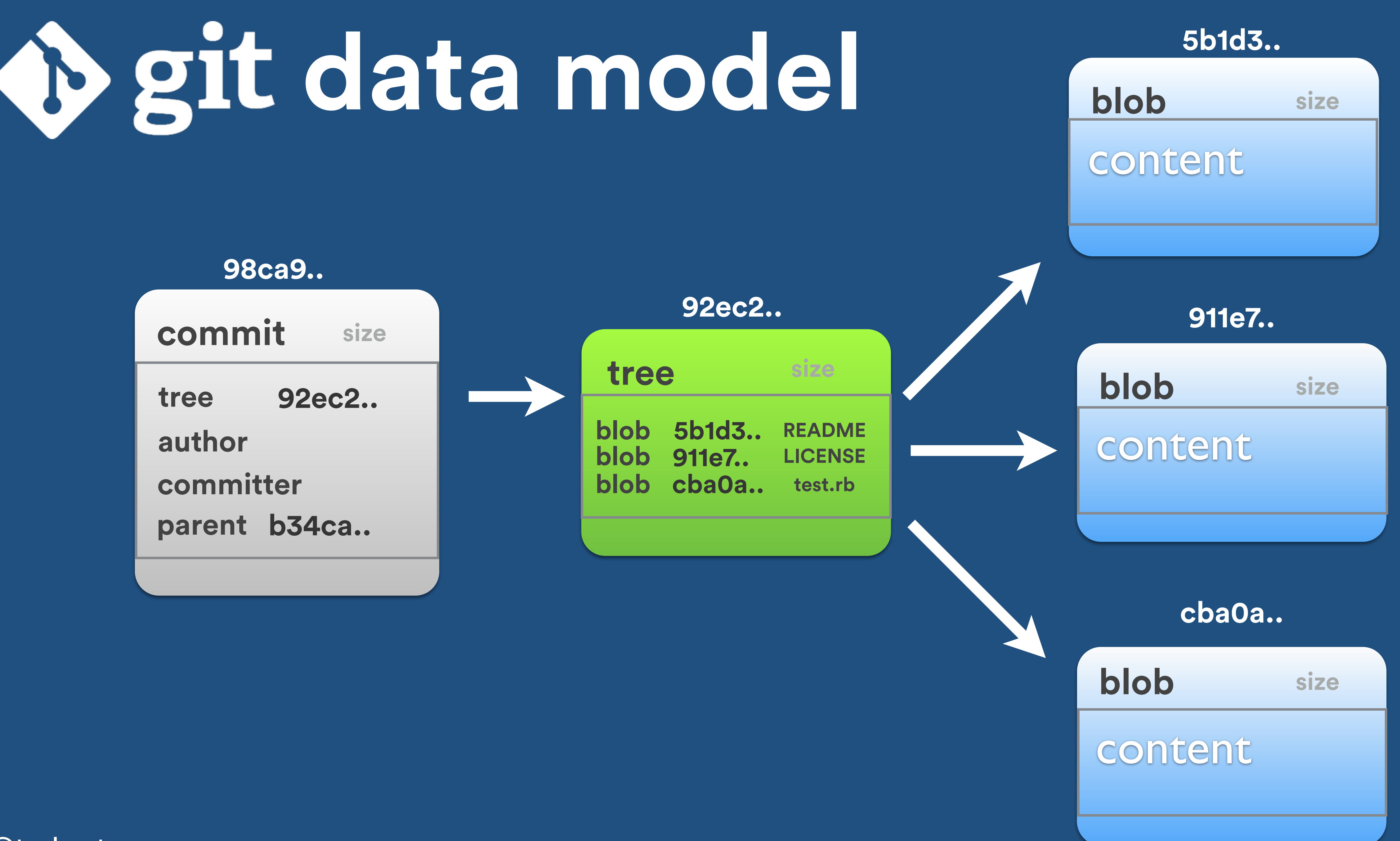

### \$> git init \$> tree .git/objects .git/objects  $\longmapsto$  info  $-$  pack

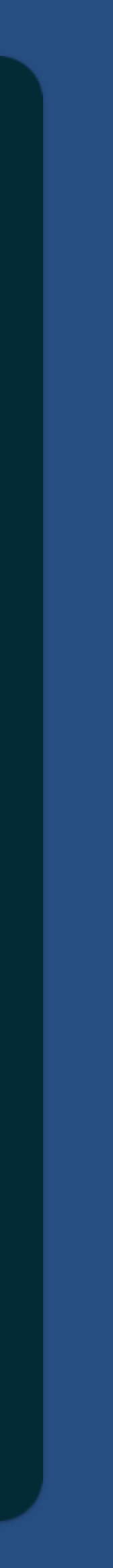

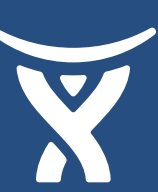

2 directories

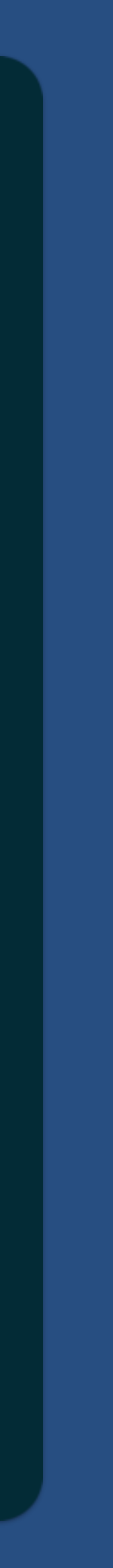

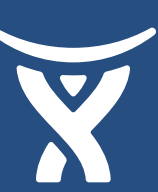

### \$> touch some-file.txt \$> git add some-file.txt

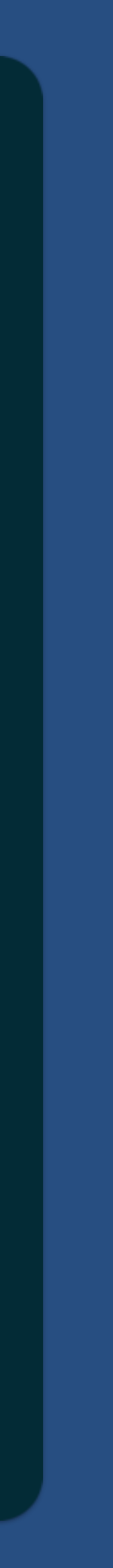

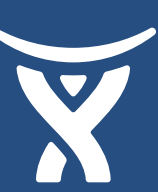

### \$> tree .git/objects .git/objects  $-$  e6 9de29bb2d1d6434b8b29ae775ad8c2e48c5391  $\longmapsto$  info  $-$  pack 3 directories, 1 file zlib compressed SHA1

### \$> git commit -m "First commit"

@tarkasteve

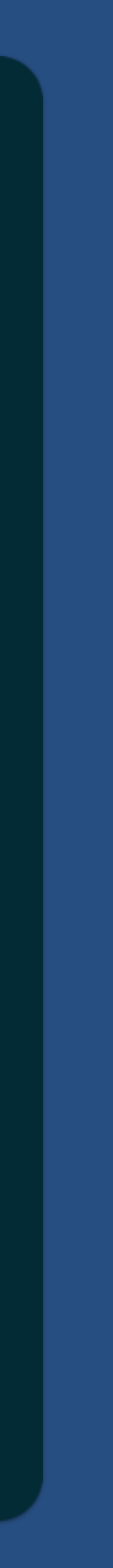

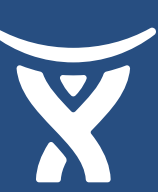

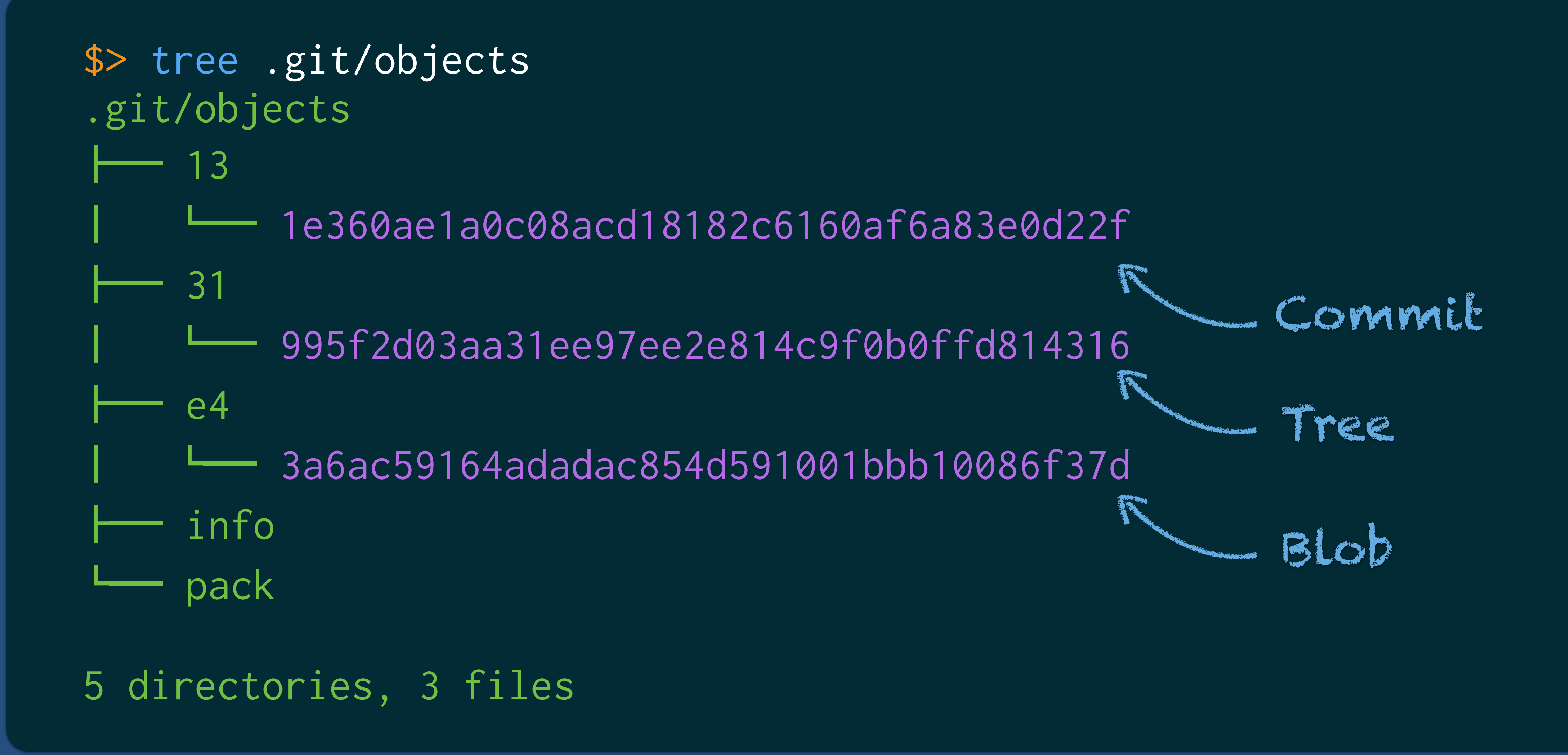

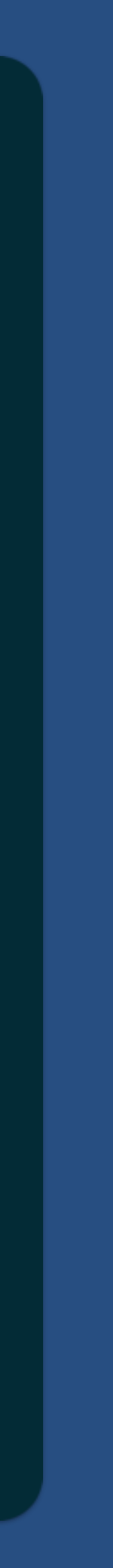

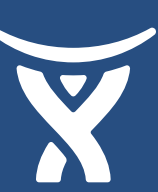

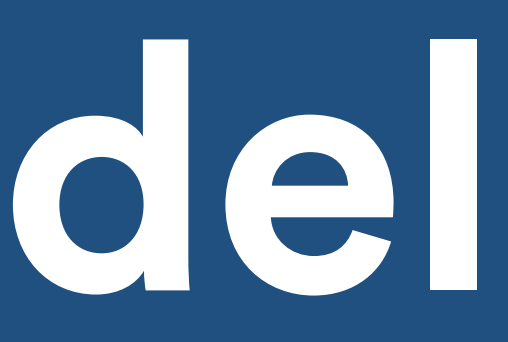

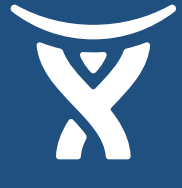

## **D** git data model

### **98ca9..**

**commit size**

**tree 92ec2..**

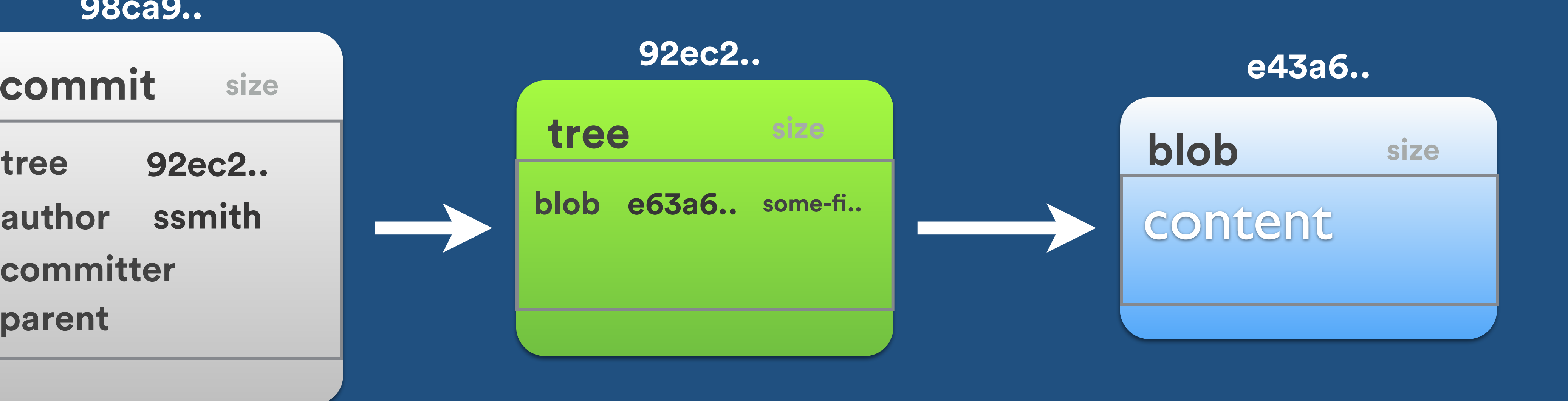

**committer**

**parent**

**ssmith**

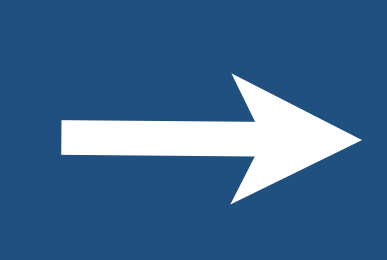

## **D** git data model

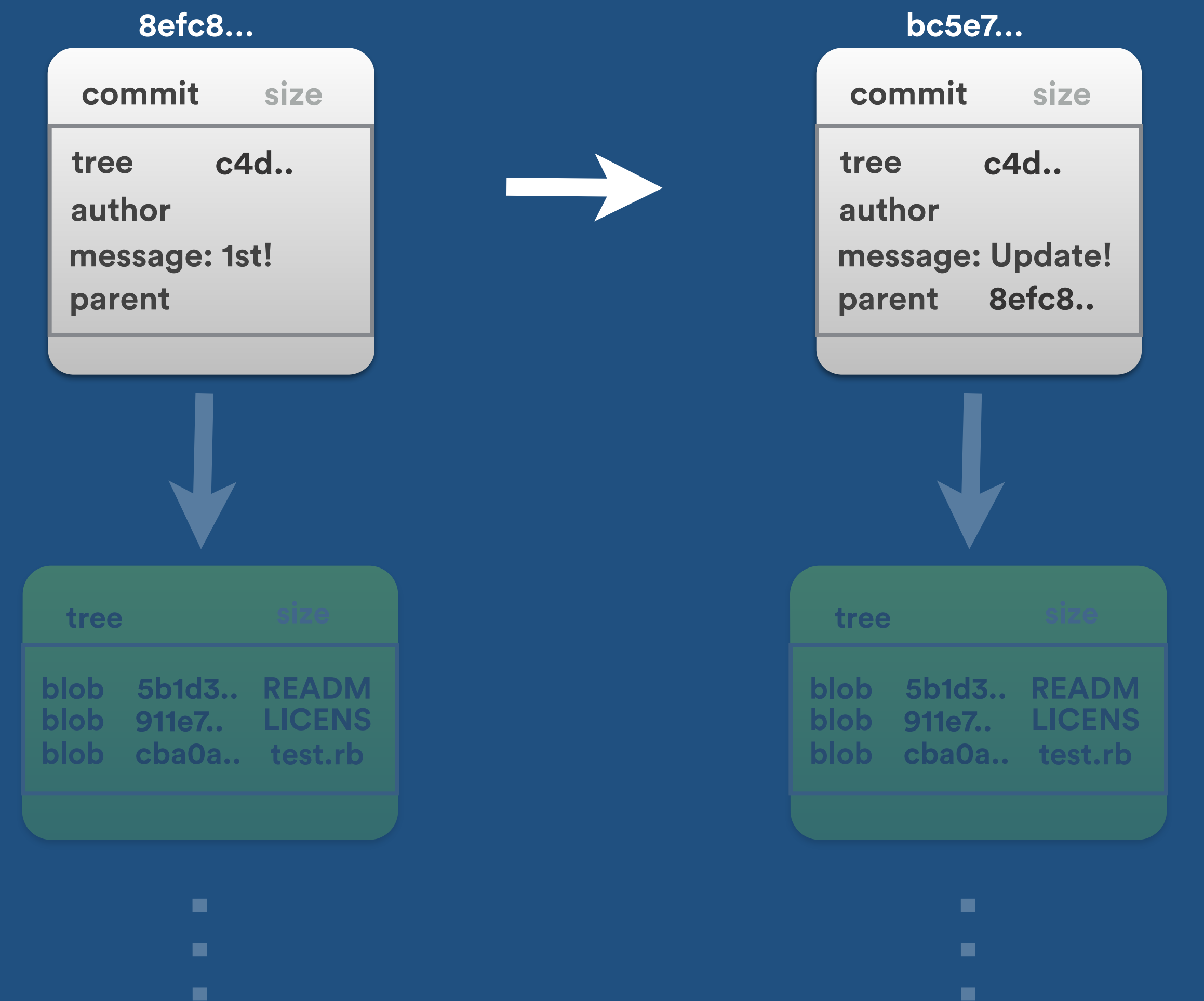

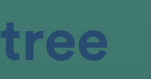

**cba0a.. blob test.rb blob 5b1d3.. READM blob 911e7.. LICENS**

### **74f2c…**

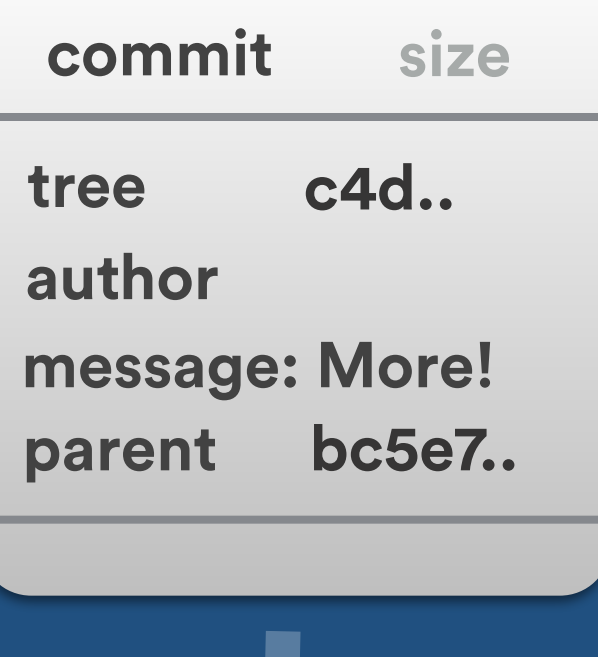

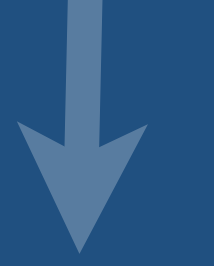

…

.

н.

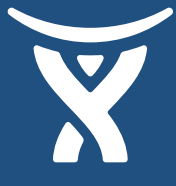

### \$> echo "// Comment" >> some-file.txt \$> git add some-file.txt

@tarkasteve

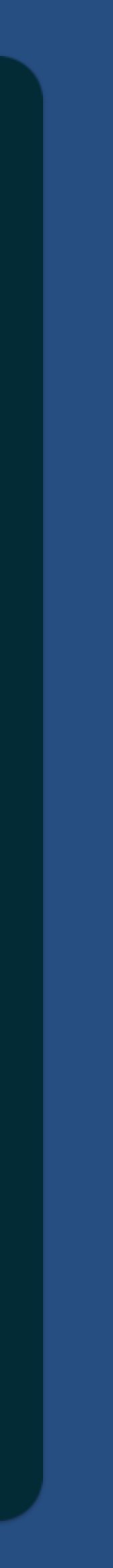

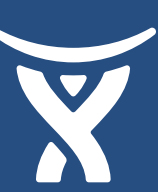

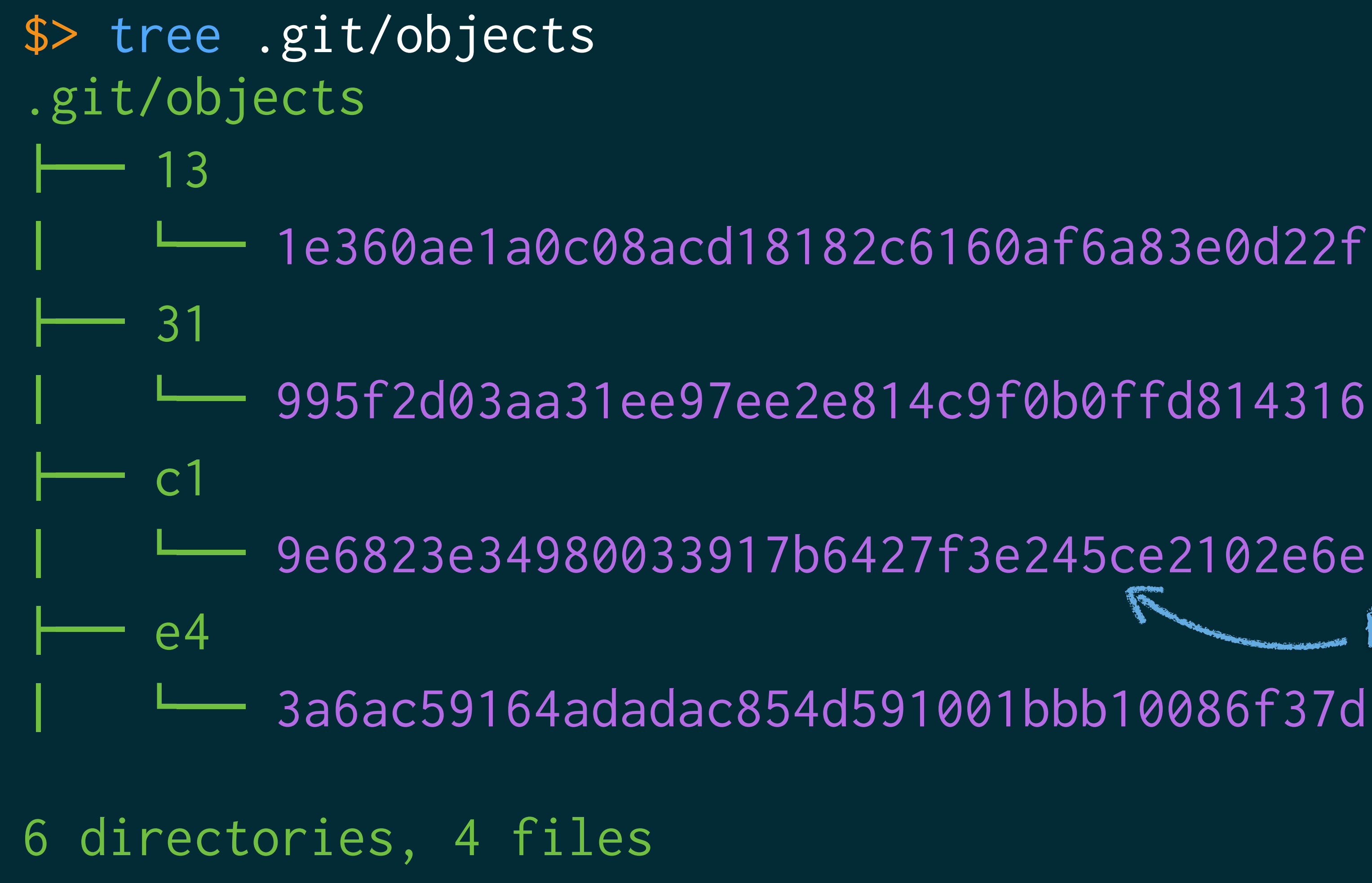

## Entirely new BLOB

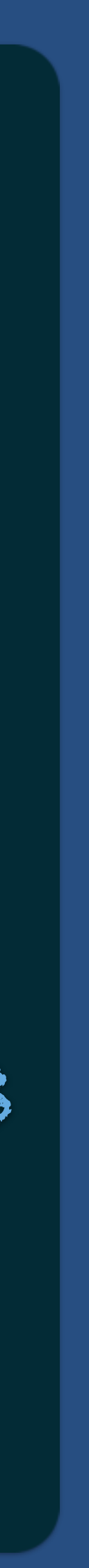

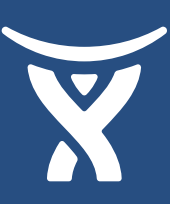

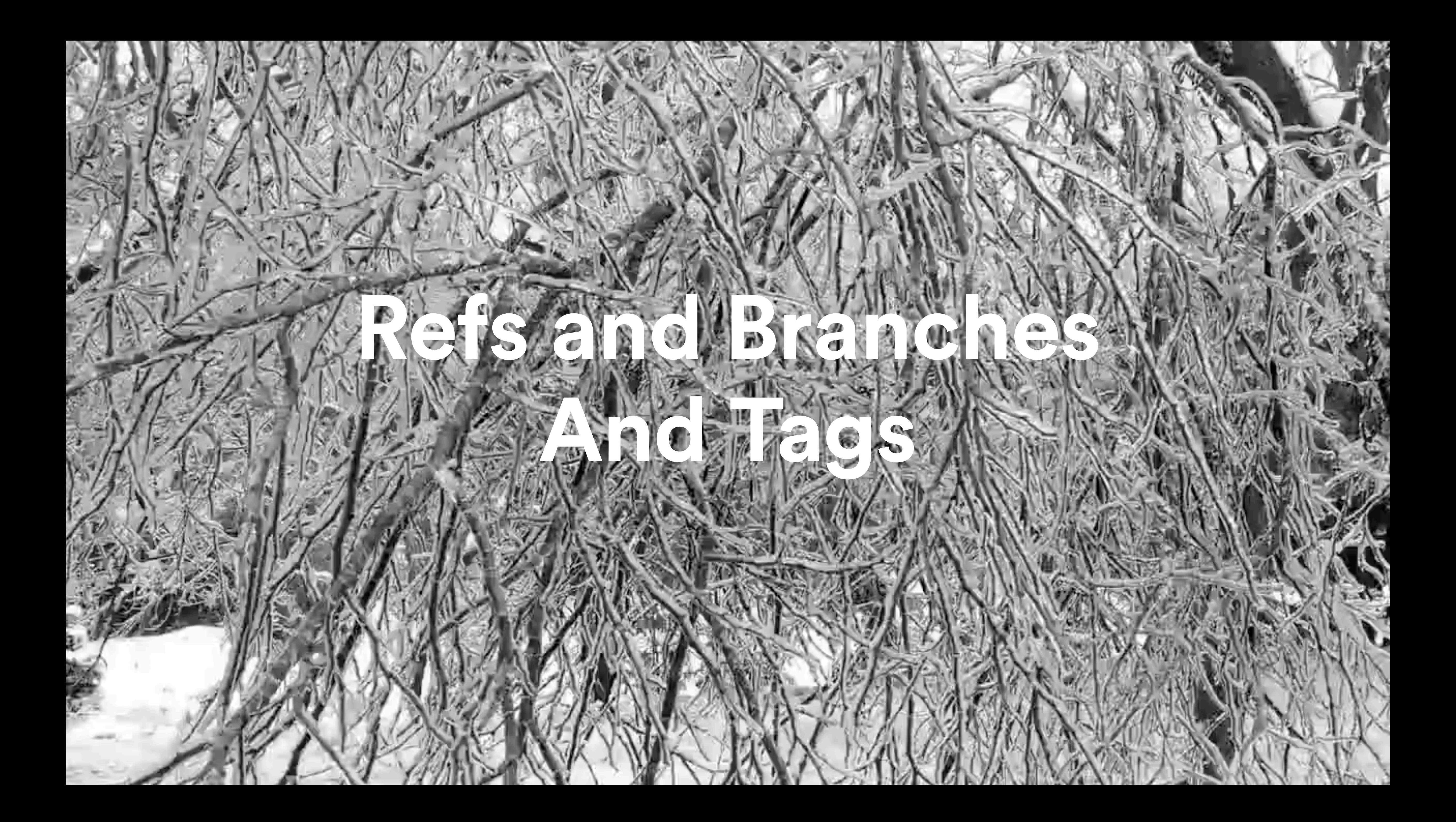

### What is a '**ref'?**

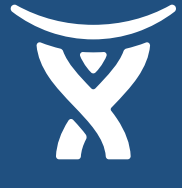

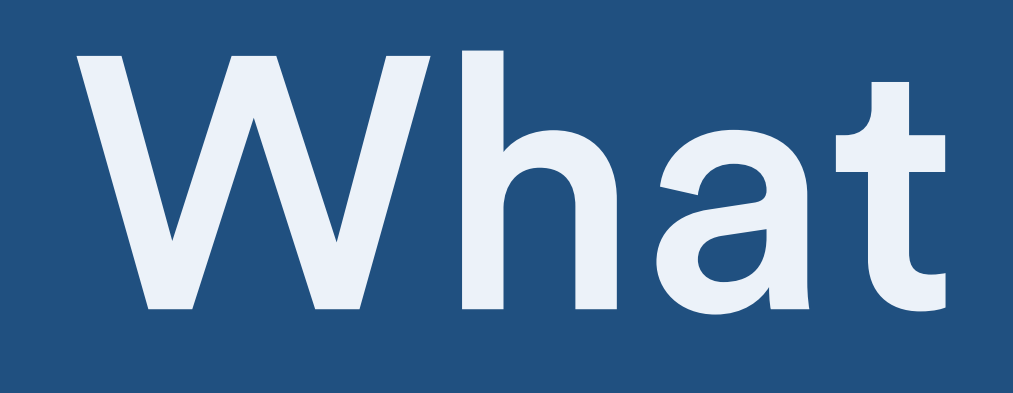

### A ref is just a pointer to an object

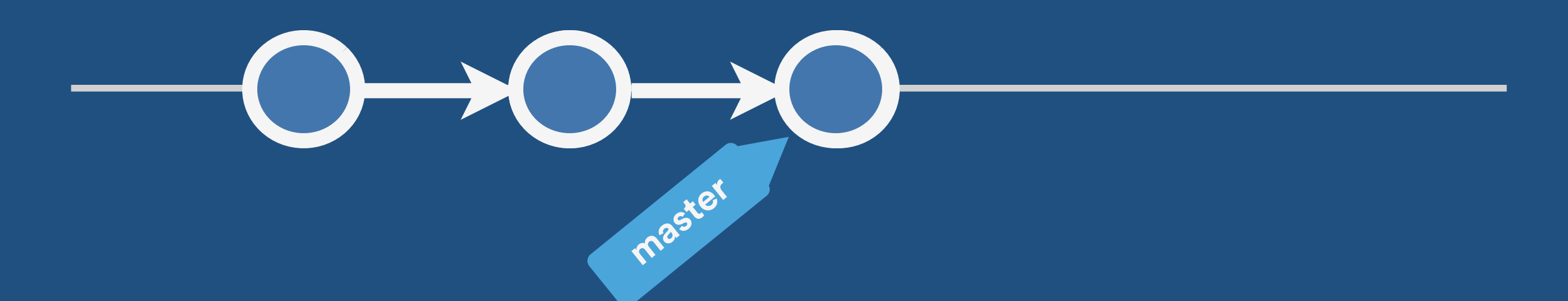

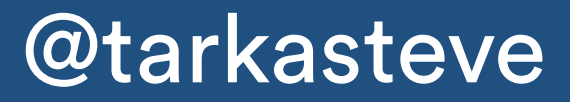

## What is a '**branch'?**

A branch is divergence from a common point, and ref to a commit, the "HEAD"

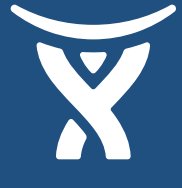

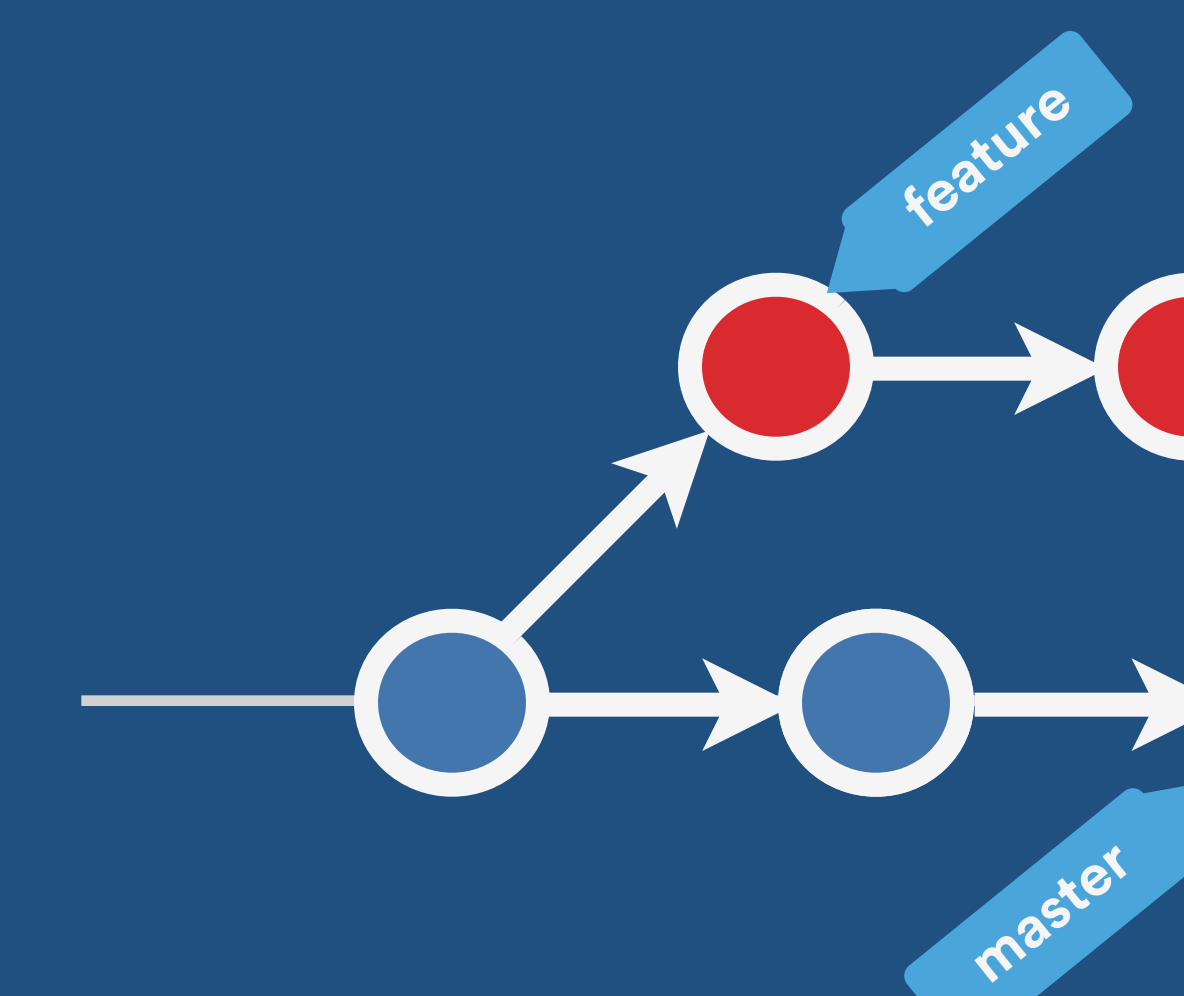

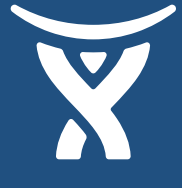

## What is a '**tag'?**

### A tag is just special ref used a mark a commit in the history

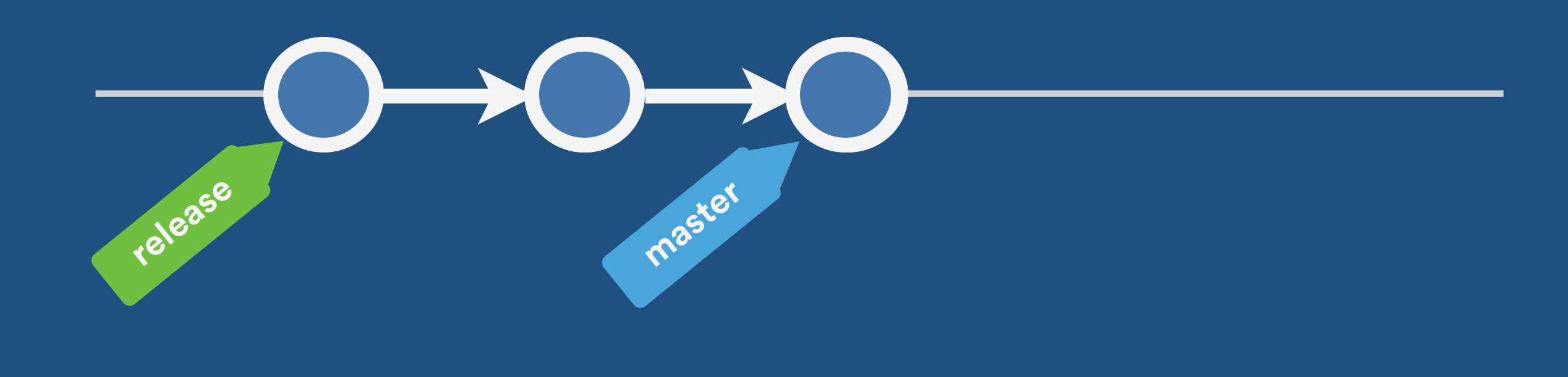

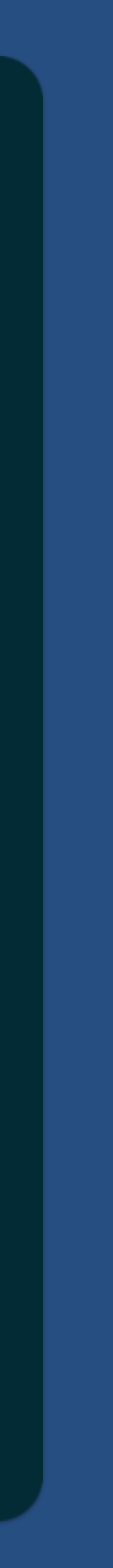

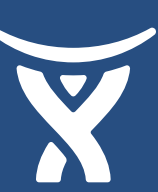

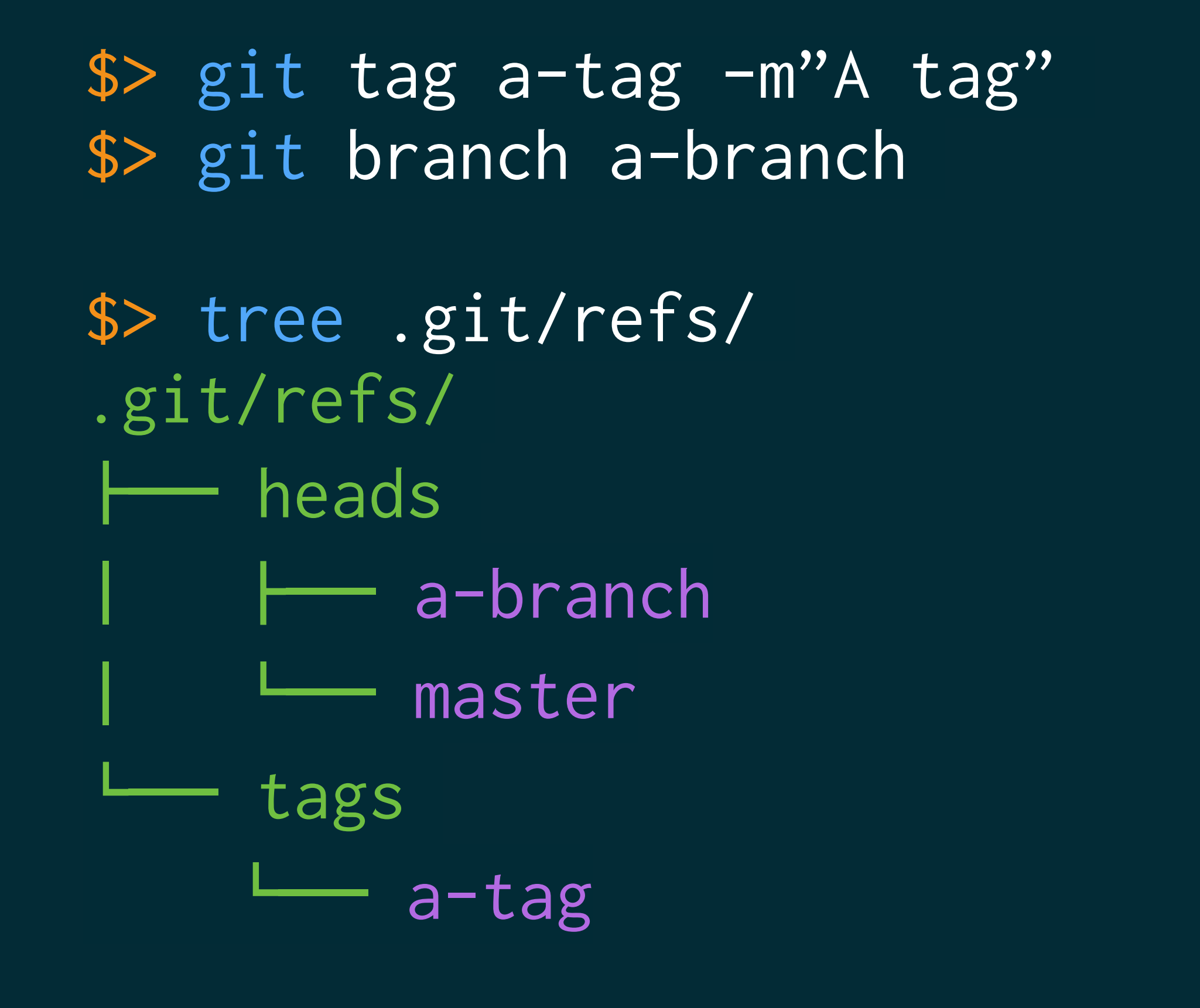

\$> cat .git/refs/heads/a-branch c13e27cdfd15c5acdcd8b510eefed7be68c41c8e

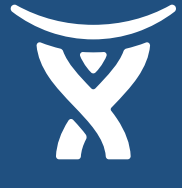

## What is a '**reset'?**

### Manipulates the branch 'head'

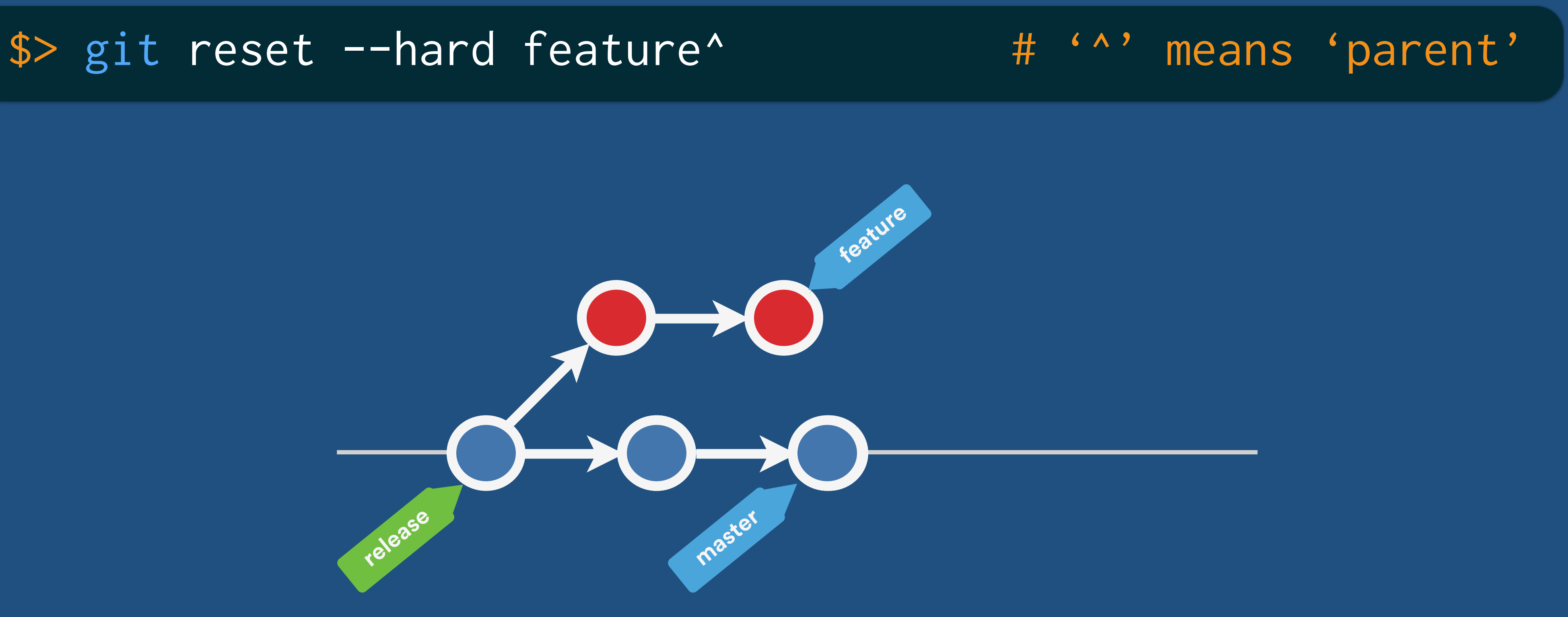

- 
- 
- 0c35628 HEAD@{3}: merge: Merge made by the 'recursive' strategy.
	-
	-

## Reflog keeps a history

\$> git reflog 0c35628 HEAD@{1}: reset: moving to HEAD^ 6cc6637 HEAD@{2}: commit: Add B e0c0d65 HEAD@{4}: cherry-pick: A 80bb854 HEAD@{5}: checkout: moving from alpha to master 5044136 HEAD@{6}: commit: A 80bb854 HEAD@{7}: checkout: moving from master to alpha 80bb854 HEAD@{8}: commit (initial): 1

### (Only 90 days by default though!)

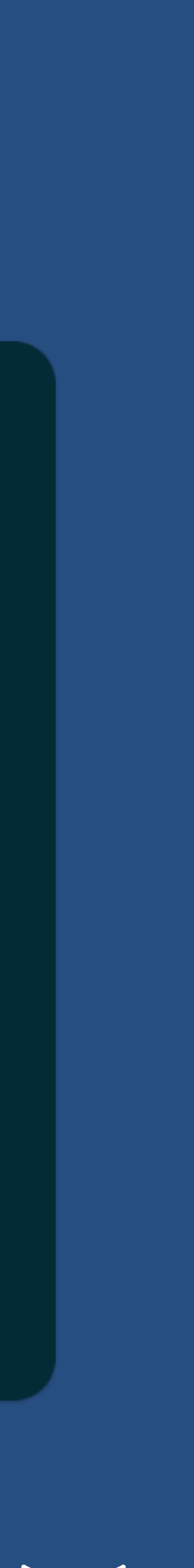

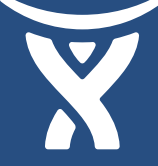

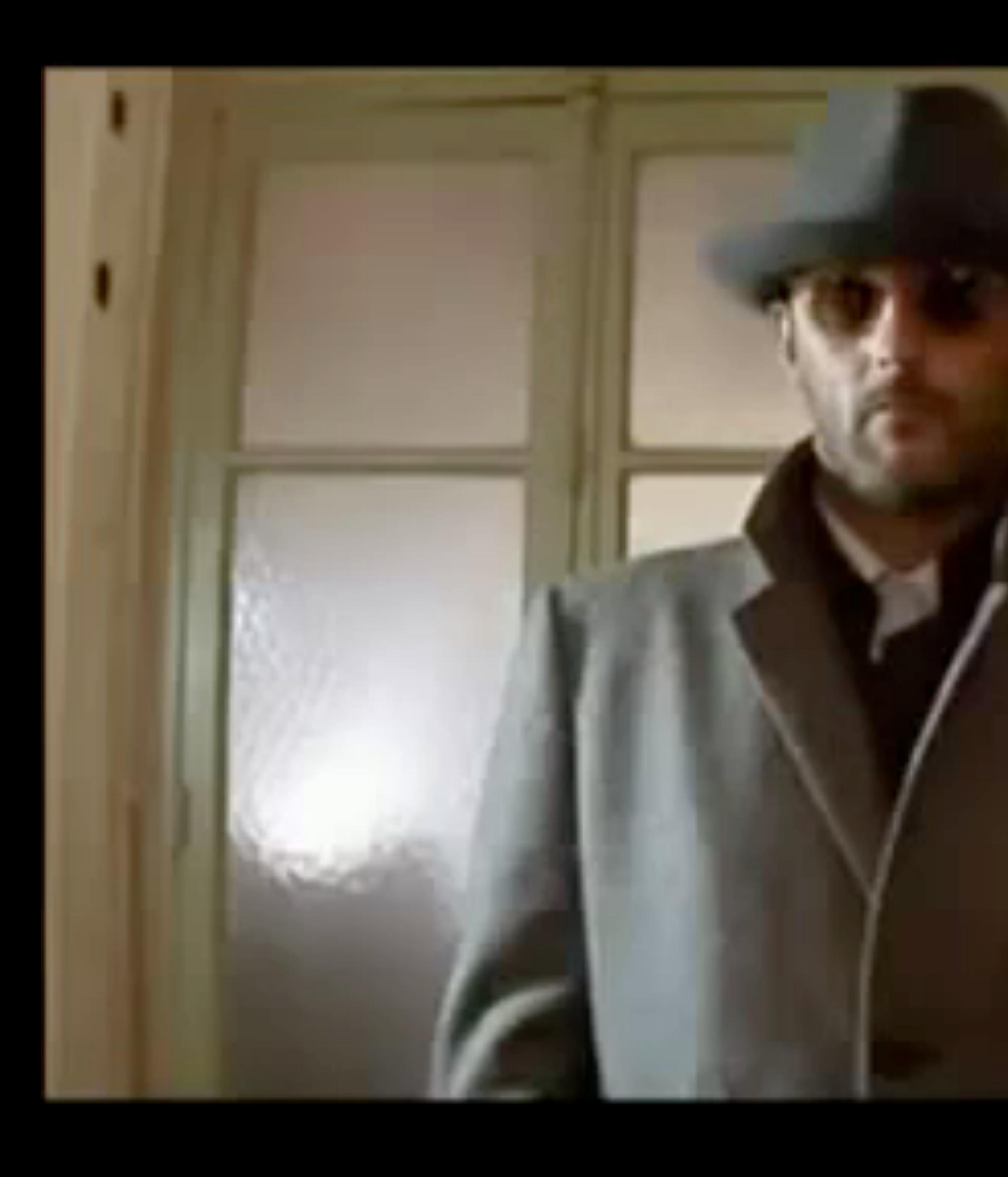

### **Keeping things**  *clean*

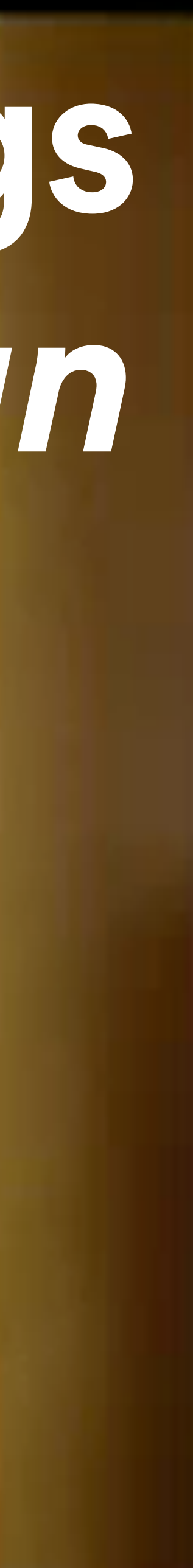

## What is a '**gc'?**

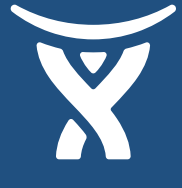

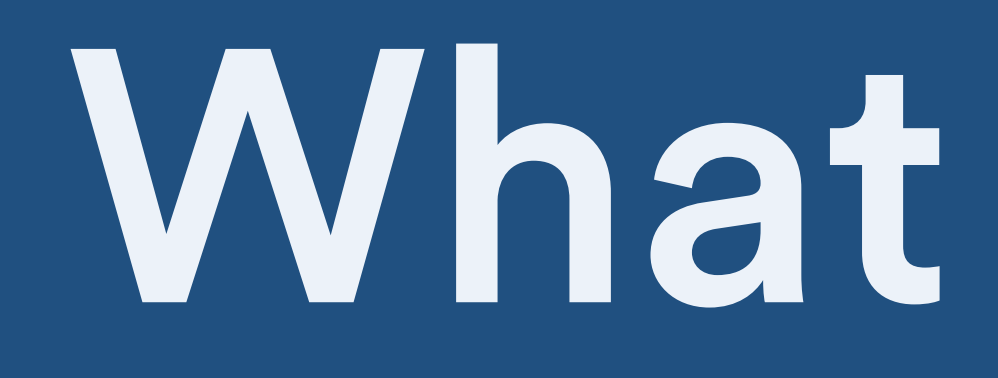

### Orphaned objects are eligible for removal

### \$> git reset feature^ # '^' means 'parent' \$> git gc --prune=all

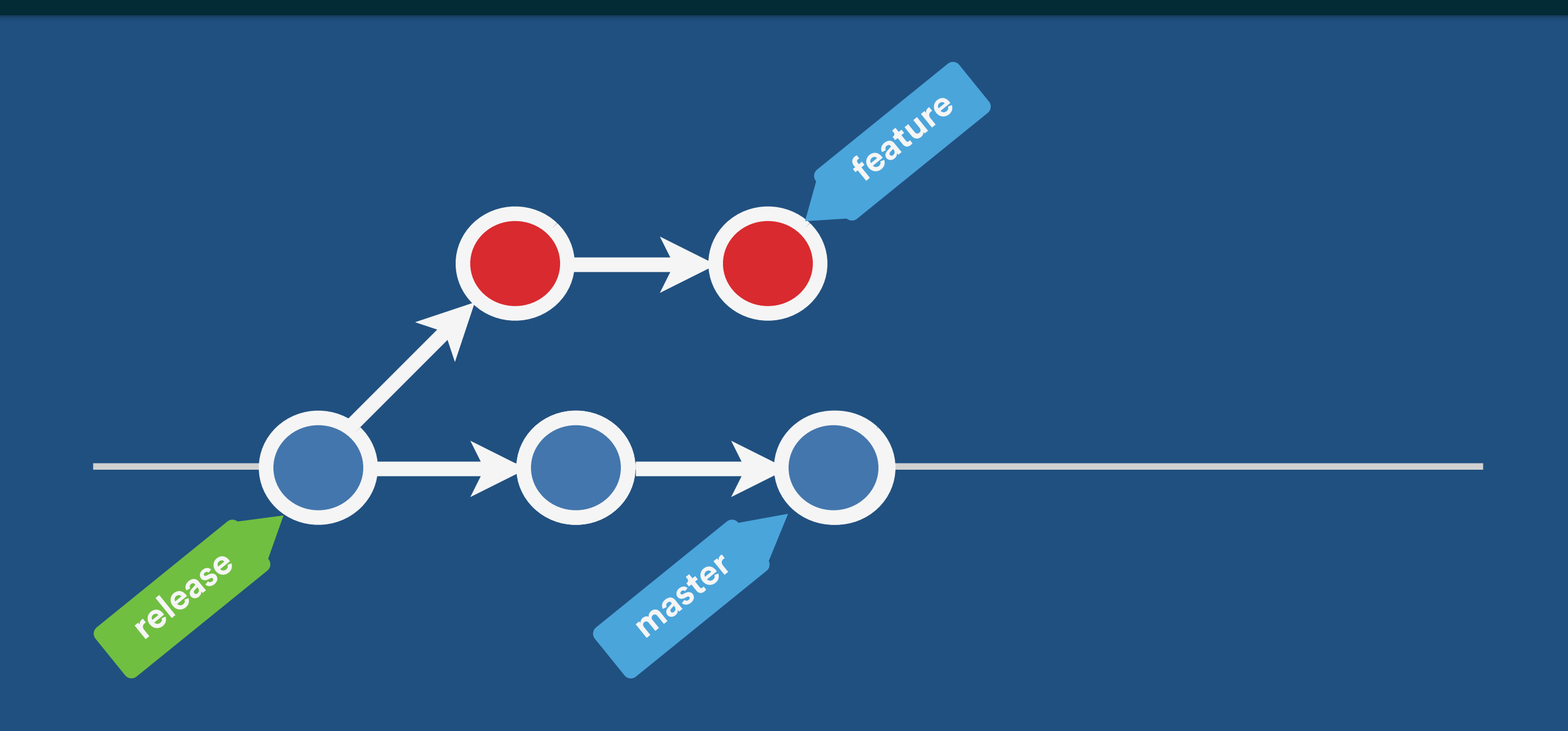

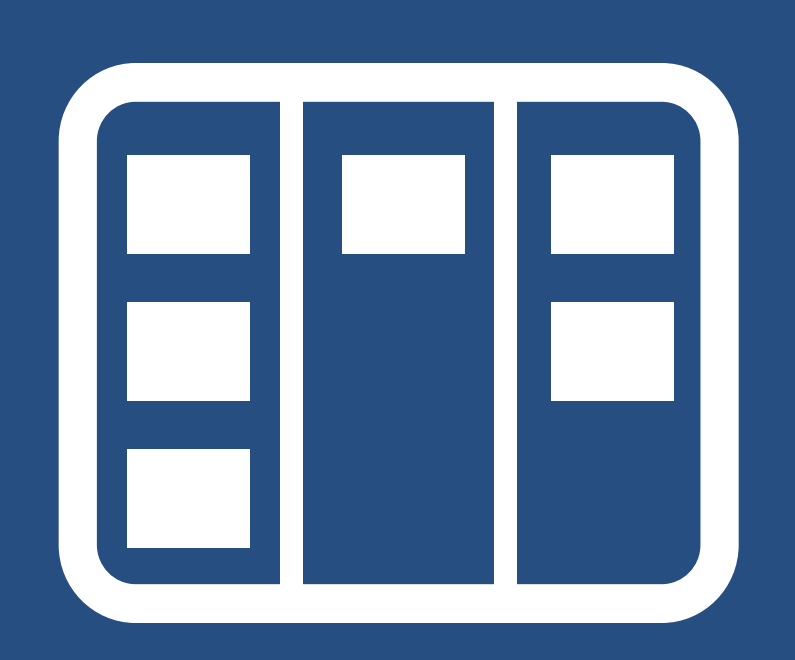

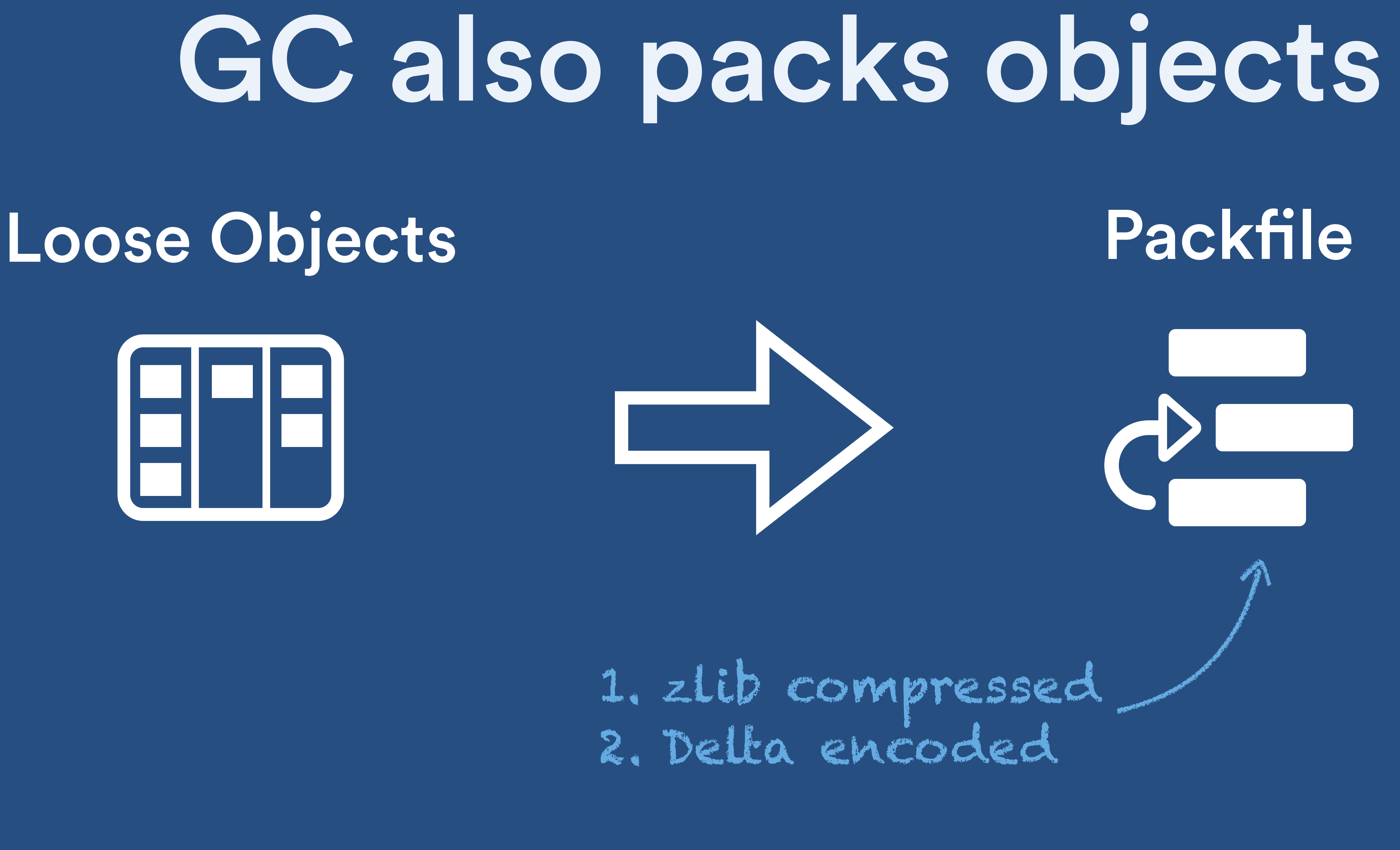

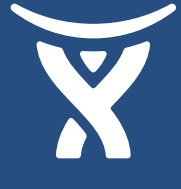

| pack-7475314b451a882d77b1535d215def8bad0f4306.idx pack-7475314b451a882d77b1535d215def8bad0f4306.pack

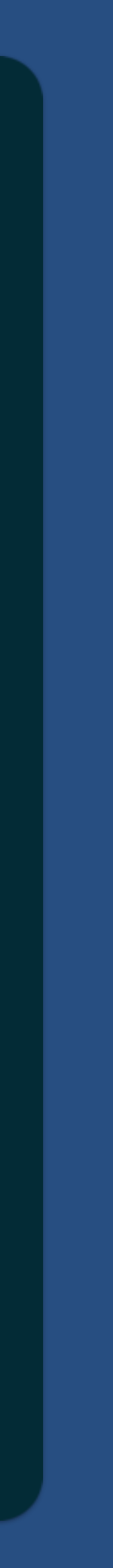

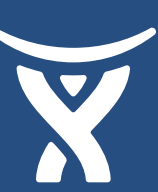

\$> tree .git/objects .git/objects  $\longmapsto$  info  $\Box$  packs — pack 2 directories, 3 files

## O git merge

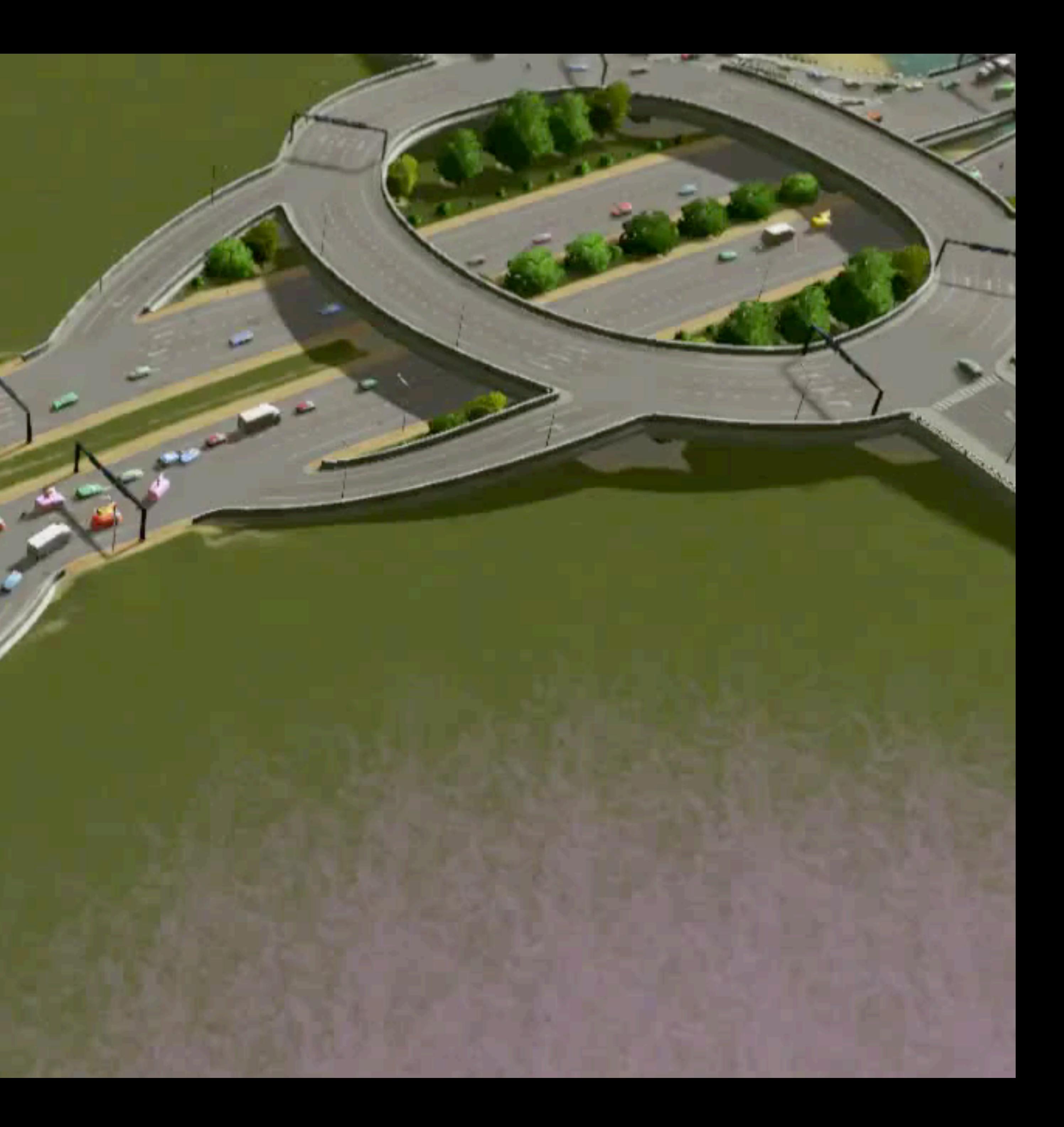

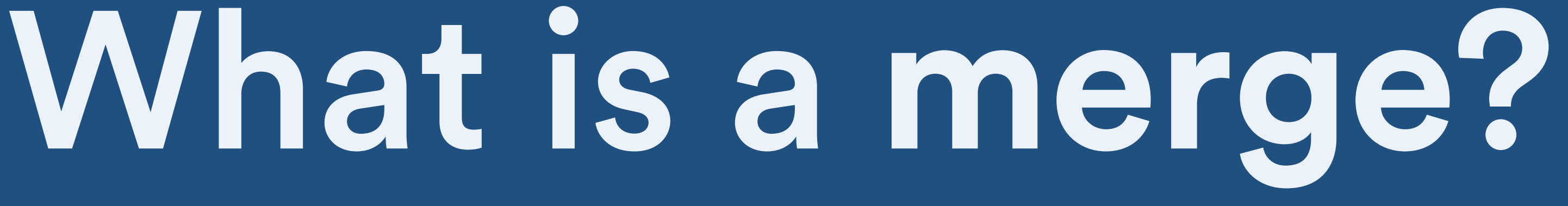

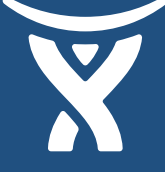

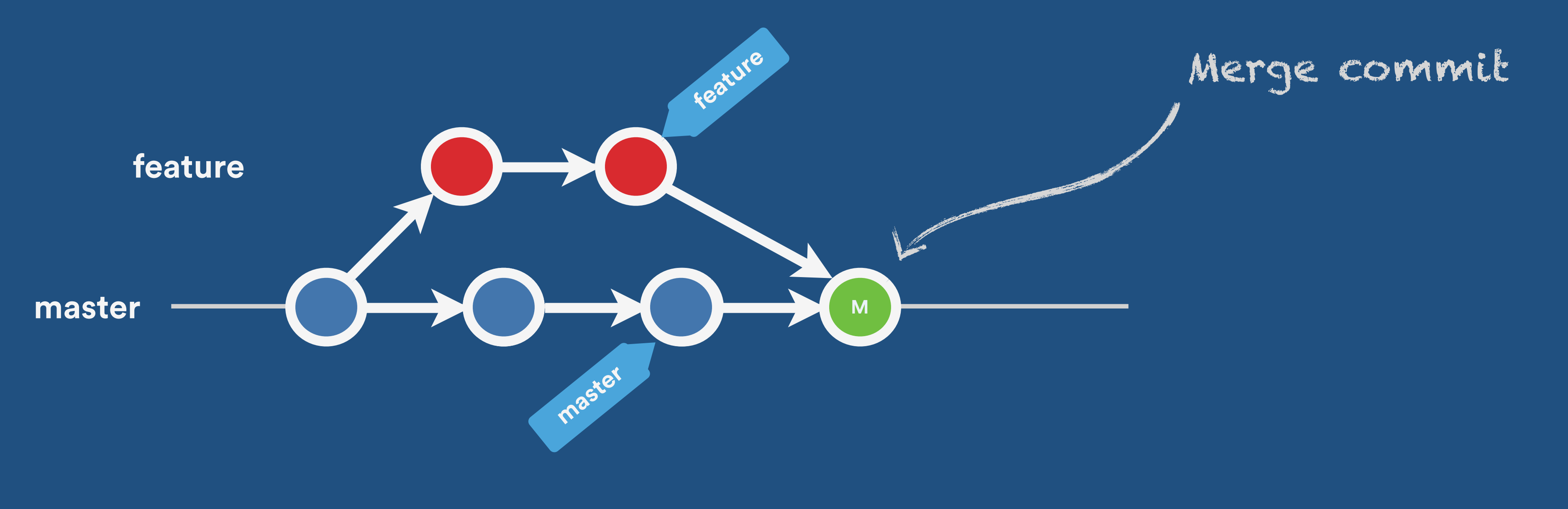

### merges keep the context of the feature's commits

\$> git cat-file 3680d8c8fd182f97cb0e75045e2fed5c7b7613ed tree f362c42032aff677c1a09c3f070454df5b411239 parent 49a906f5722ad446a131778cea52e3fda331b706 parent bd1174cd0f30fe9be9efdd41dcd56256340f230e

- 
- author Marcus Bertrand <mbertrand@atlassian.com> 1409002123 -0700 committer Marcus Bertrand <mbertrand@atlassian.com> 1409002123 -0700

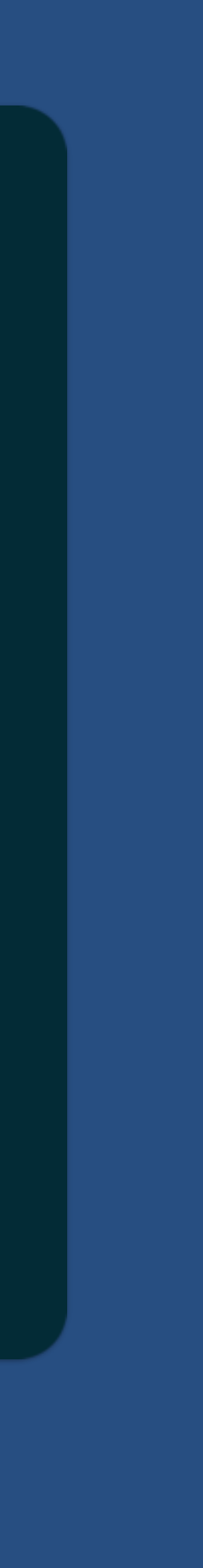

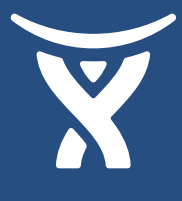

Merge branch 'foo/mybranch'

## Anatomy of a merge

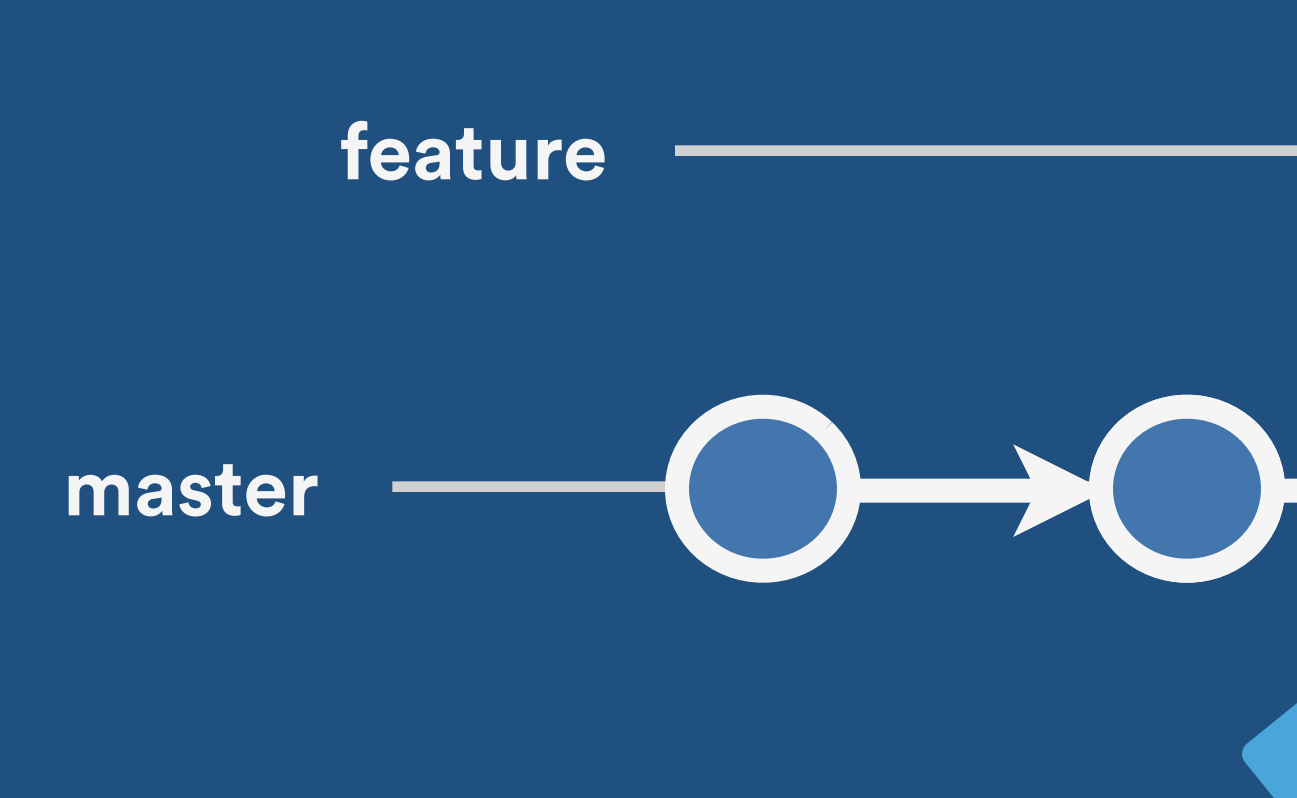

## What is a **fast-forward** merge?

**master feature**

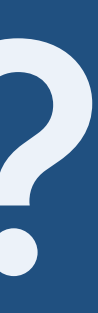

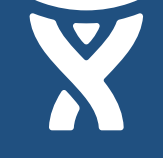

### It will just shift the HEAD tag

## What are 'merge strategies'? git has breadth of choice on

how to merge changes!

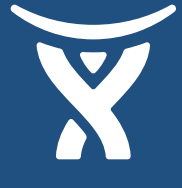

## **resolve recursive octopus ours subtree yours?**

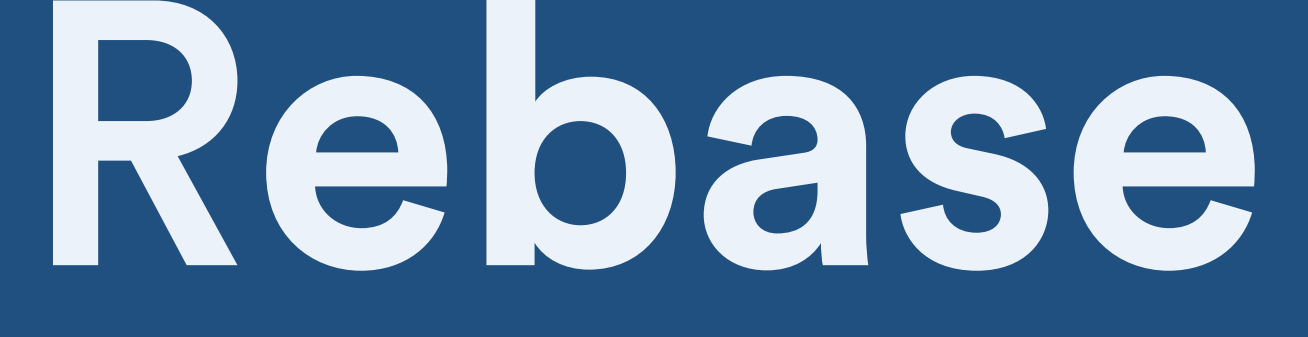

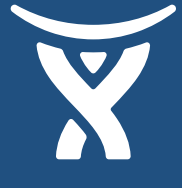

### It's a way to replay commits, one by one, on top of a branch

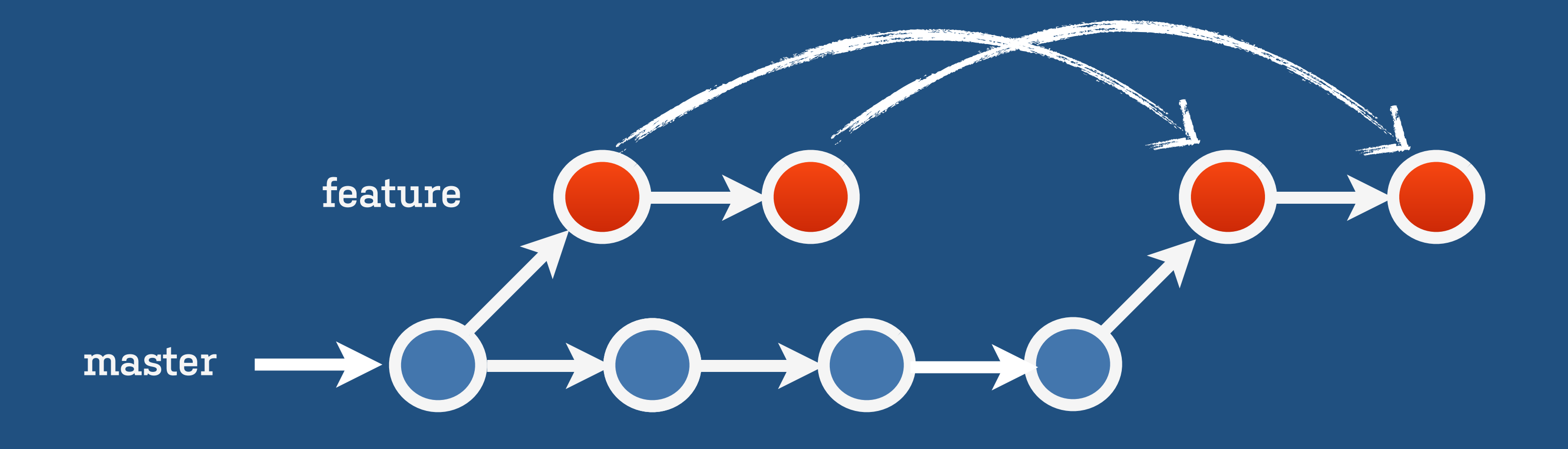

### **Getting out of trouble**

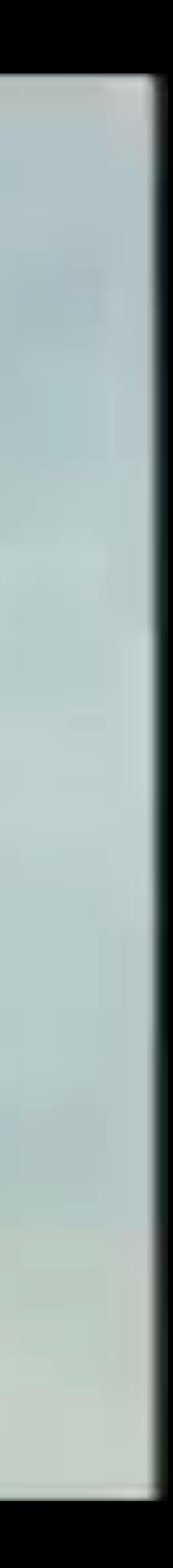

working changes!

\$> git reset --hard feature^ # '^' means 'parent'

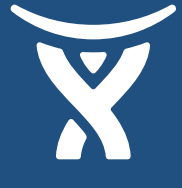

### reset —hard —hard removes all staged and ohshit

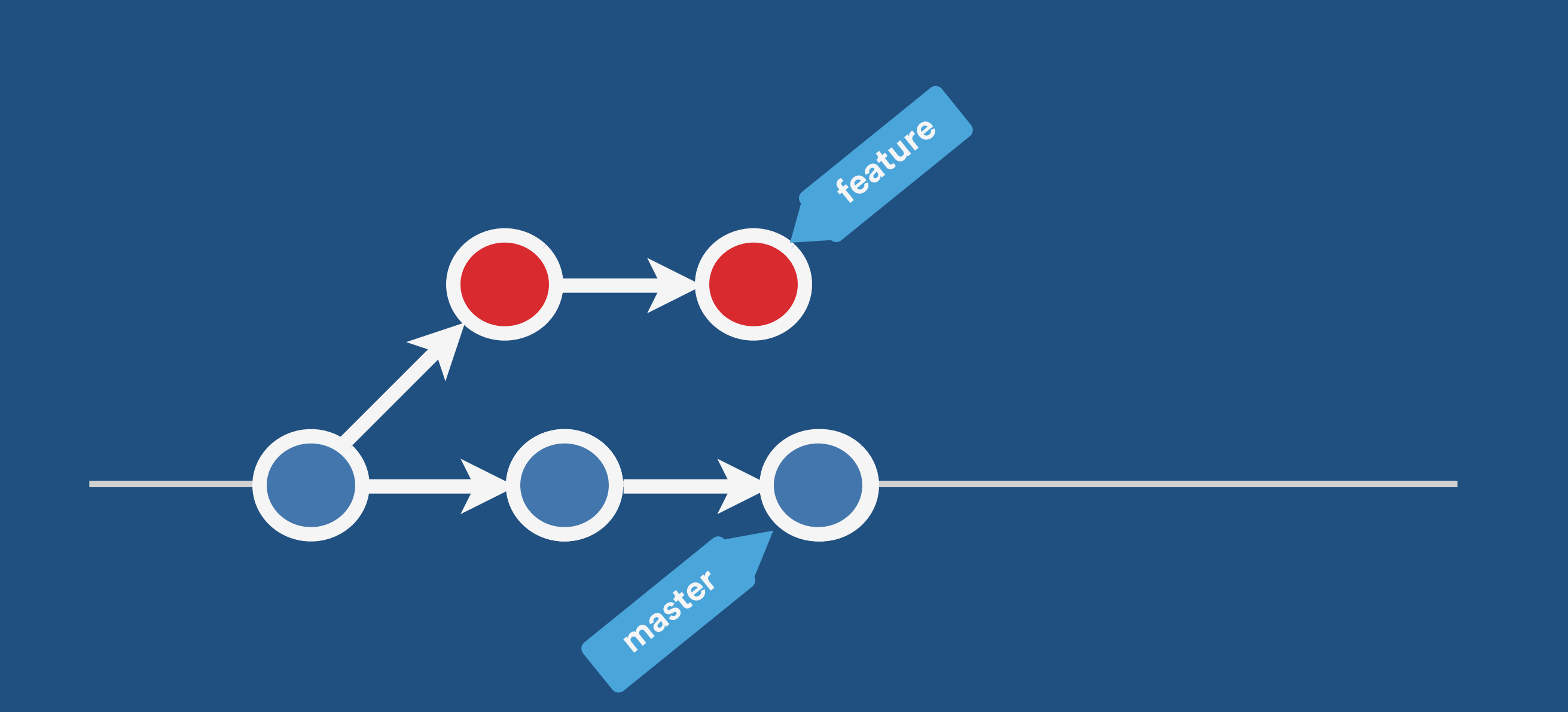

- 
- 
- 0c35628 HEAD@{3}: merge: Merge made by the 'recursive' strategy.
	-
	-

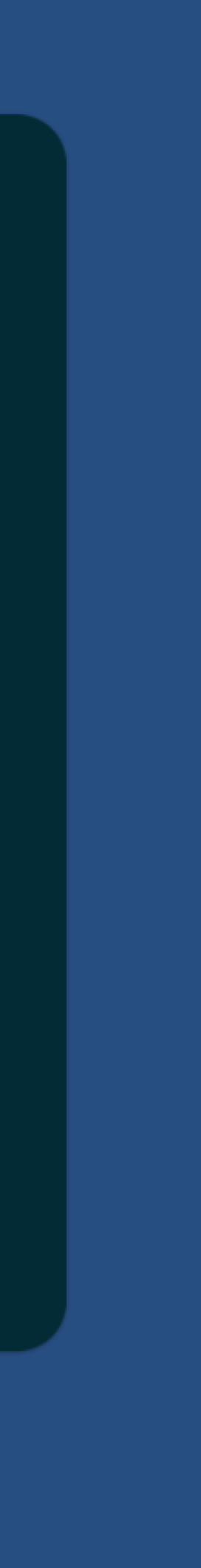

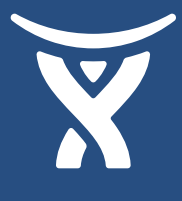

## Reflog!

\$> git reflog 0c35628 HEAD@{1}: reset: moving to HEAD^ 6cc6637 HEAD@{2}: commit: Add B e0c0d65 HEAD@{4}: cherry-pick: A 80bb854 HEAD@{5}: checkout: moving from alpha to master 5044136 HEAD@{6}: commit: A 80bb854 HEAD@{7}: checkout: moving from master to alpha 80bb854 HEAD@{8}: commit (initial): 1

## Reflog+Reset = Redo Reset back to our commit!

### \$> git reset --hard 6cc6637

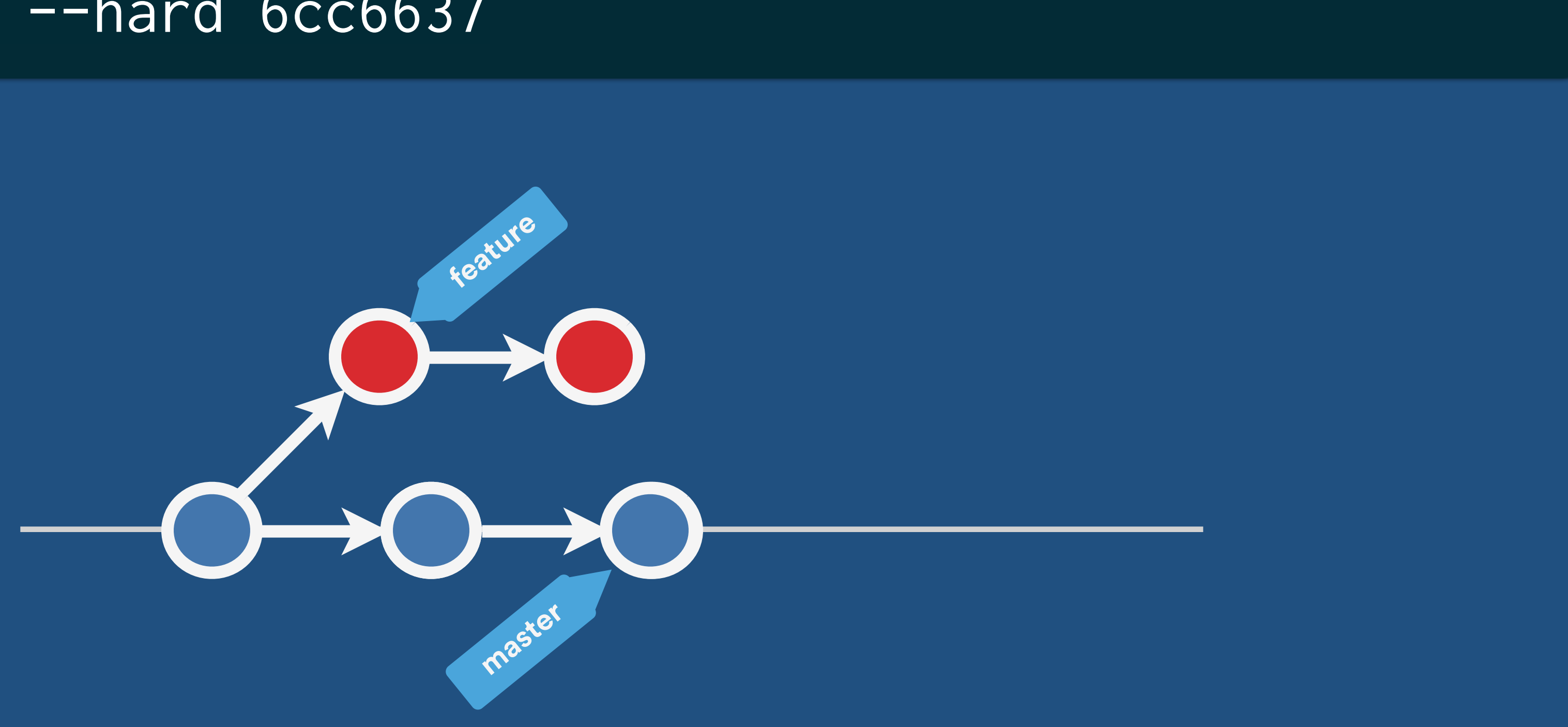

@tarkasteve

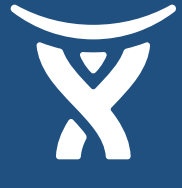

## R**ebase Broke The Build!**

**master**

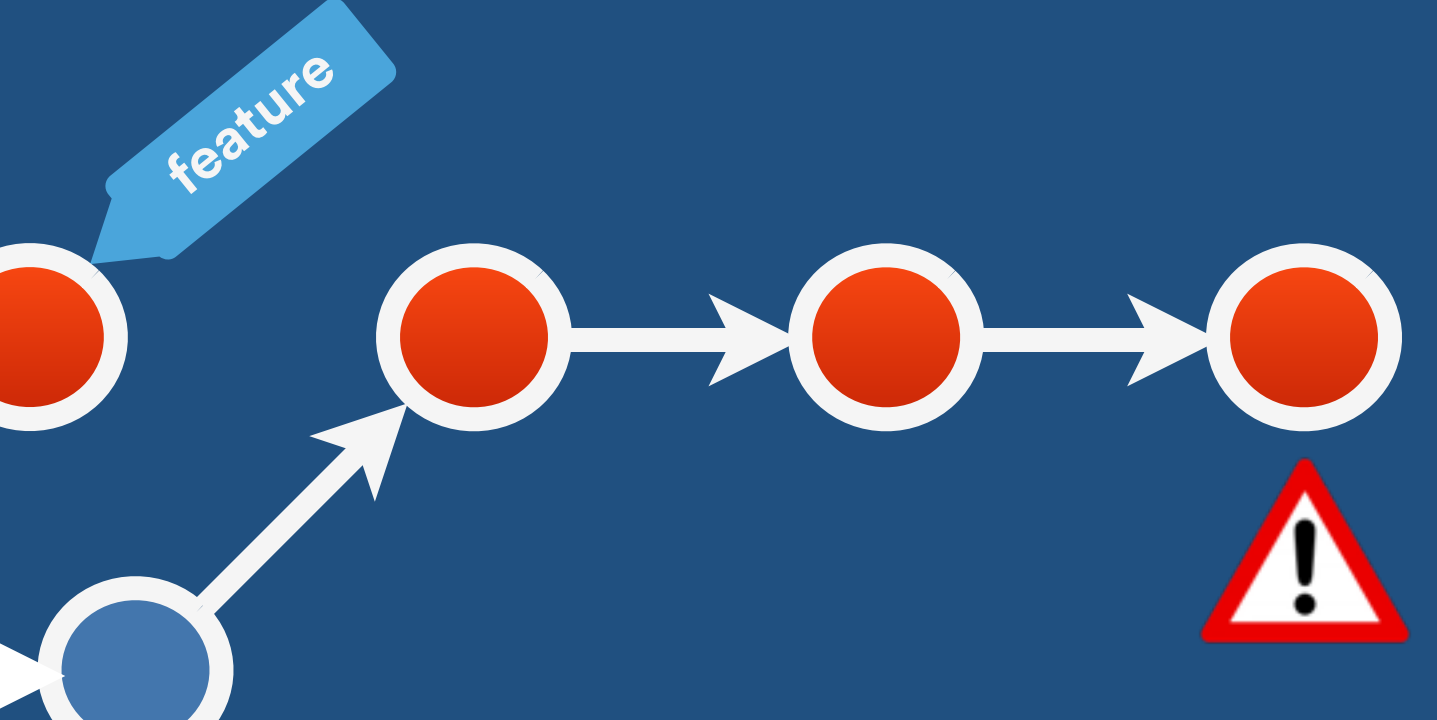

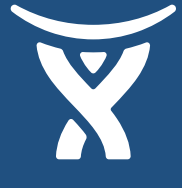

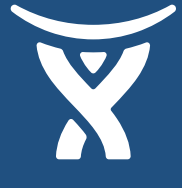

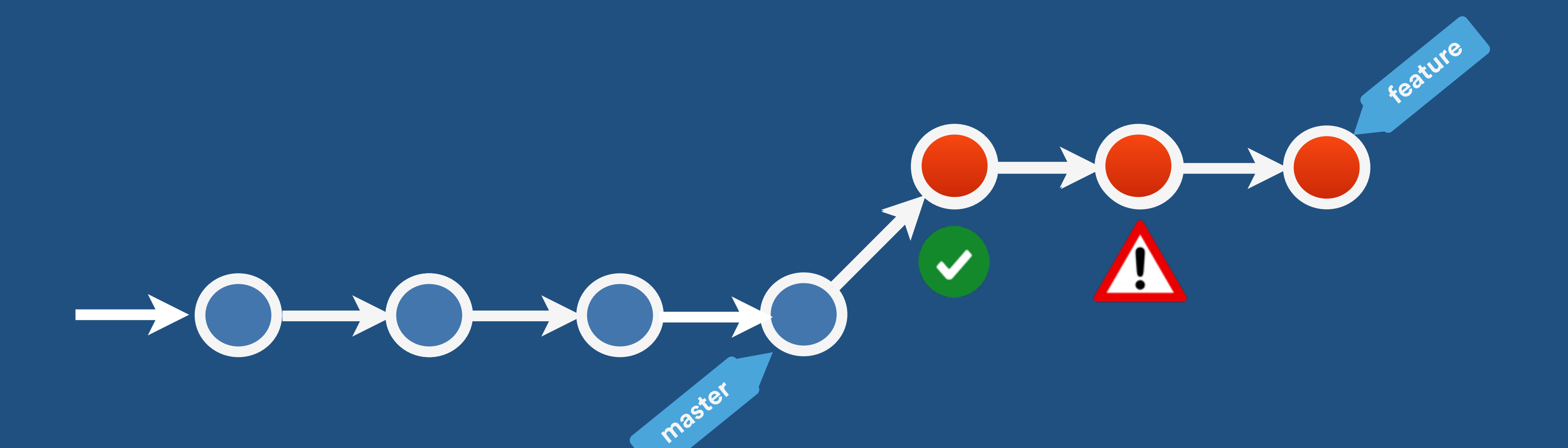

### Fix with rewind/replay Reflog to reset. rebase --exec to test each step.

### \$> git rebase master --exec "make test"

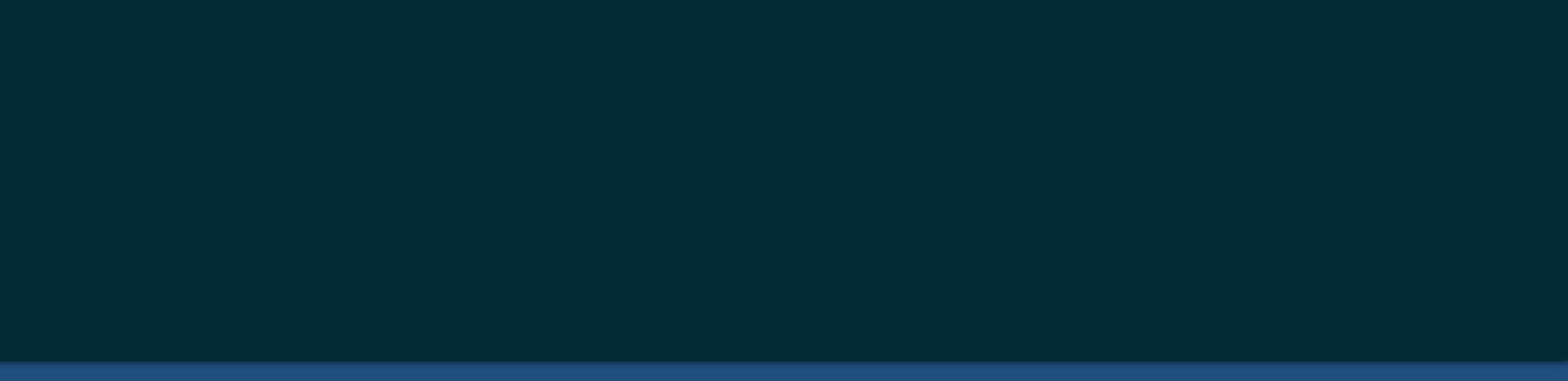

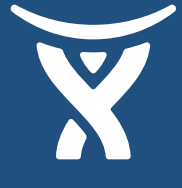

## Fix in place: bisect

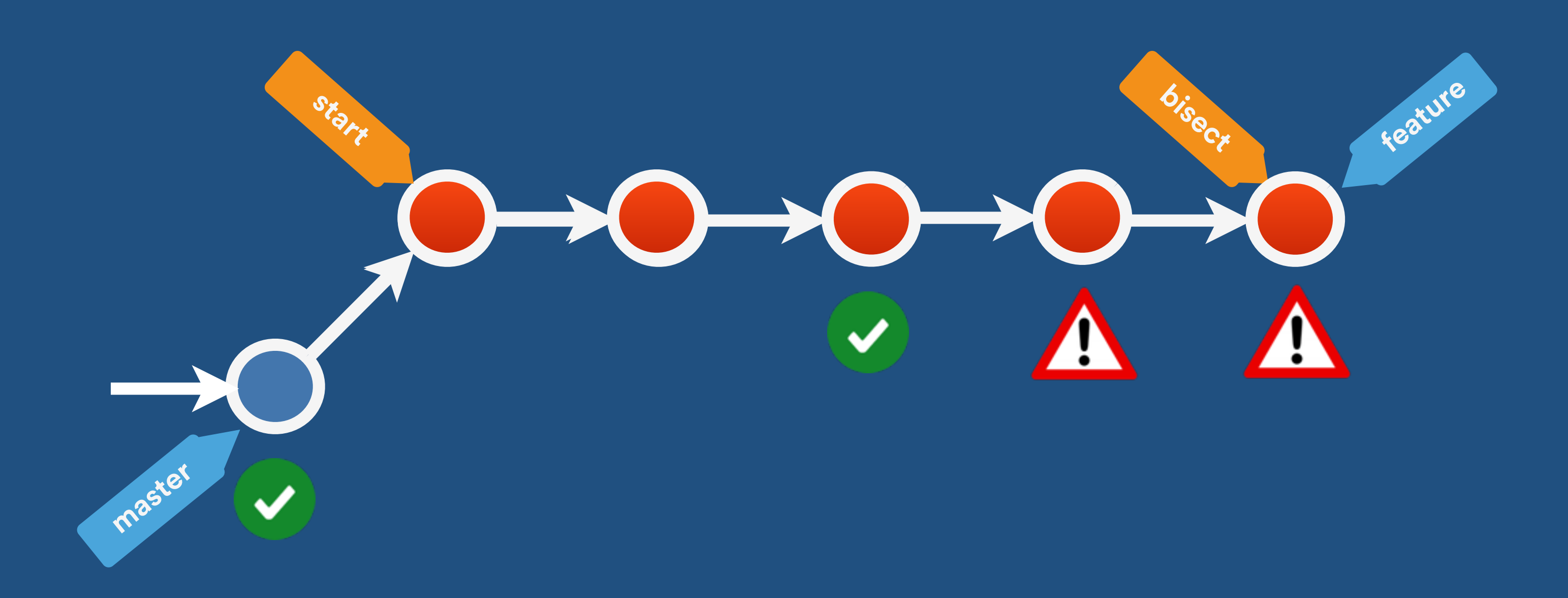

### \$> git bisect start \$> git bisect good master \$> git bisect run make test

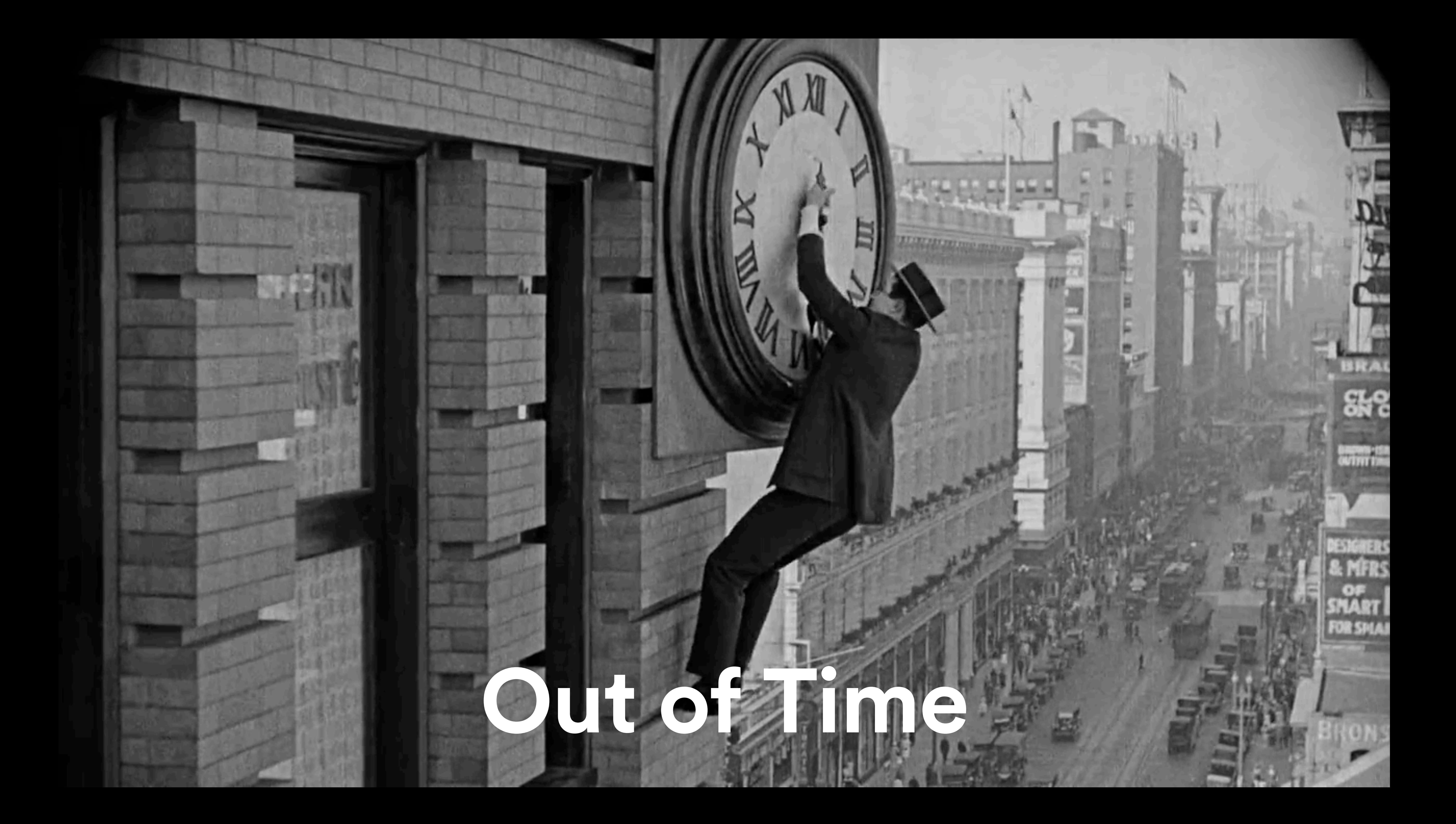

![](_page_40_Picture_9.jpeg)

![](_page_40_Picture_10.jpeg)

## **D** git data model

### **98ca9..**

**commit size**

**tree 92ec2..**

![](_page_40_Picture_7.jpeg)

**committer**

**parent**

**ssmith**

## **D** git data model

### **8efc8…**

![](_page_41_Figure_2.jpeg)

![](_page_41_Picture_208.jpeg)

![](_page_41_Picture_7.jpeg)

![](_page_41_Picture_209.jpeg)

**cba0a.. blob test.rb blob 5b1d3.. READM blob 911e7.. LICENS**

### **commit**

**74f2c…**

**tree c4d.. author message: More! parent bc5e7..**

**size**

![](_page_41_Picture_10.jpeg)

![](_page_41_Picture_13.jpeg)

. .

![](_page_41_Picture_14.jpeg)

**feature** 

## So now we're samrt!

![](_page_42_Picture_2.jpeg)

![](_page_43_Picture_0.jpeg)

![](_page_43_Picture_1.jpeg)

### Click 'engage' to rate session.

Rate 12 sessions to get the supercool GOTO reward